# BUSCADOR DE RUTAS PARA MOVILIDAD EN BICICLETA EN EL ÁREA DE XÁTIVA (VALENCIA).

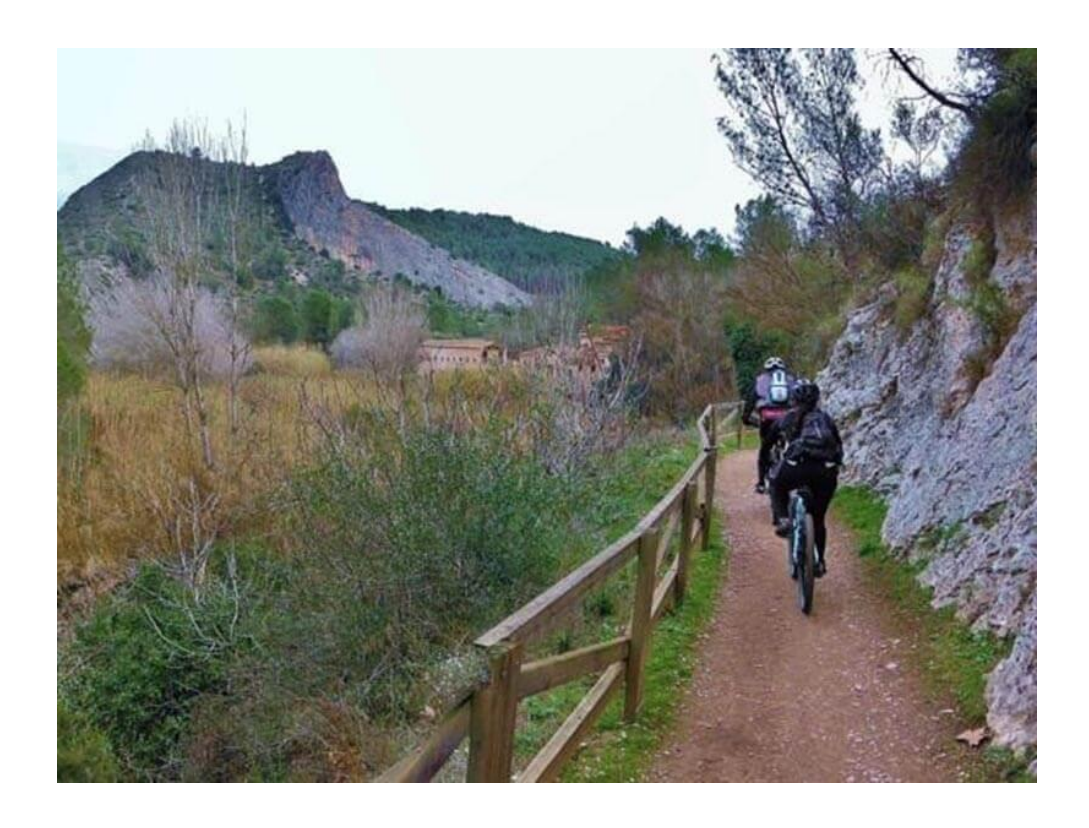

Alumno: Ivan Roldan Martinez Tutor: Enric Terol Esparza Titulación: Grado en Ingeniería en Geomática y Topografía

"El presente documento ha sido realizado completamente por el firmante; no ha sido entregado como otro trabajo académico previo y todo el material tomado de otras fuentes ha sido convenientemente entrecomillado y citado su origen en el texto, así como referenciado en la bibliografía"

## <span id="page-2-0"></span>RESUMEN

El resumen del trabajo es el estudio de las distintas formas para poder ir en bicicleta al destino que el usuario quiera llegar, ya sea su trabajo, la universidad, escuelas, hospital y ayuntamiento de la manera más segura posible mediante un sistema de nodos, cumpliendo todas las leyes viales españolas, también se indicara el nivel de dificultad de la ruta. La zona de estudio será alrededor de Xàtiva, los pueblos más cercanos y que más acuden a esta localidad. Estas condiciones son las que serán a considerar para que sea una opción factible. Es un trabajo enfocado a una mayor utilización de la bicicleta y de esta forma crear una opción a considerar para la movilidad a parte del coche con un sistema novedoso con lo que es mucho más fácil la utilización de esta. Con este trabajo la guía a seguir para llegar al destino es mucho más clara que la que hay actualmente para la movilidad en bicicleta.

# Contenido

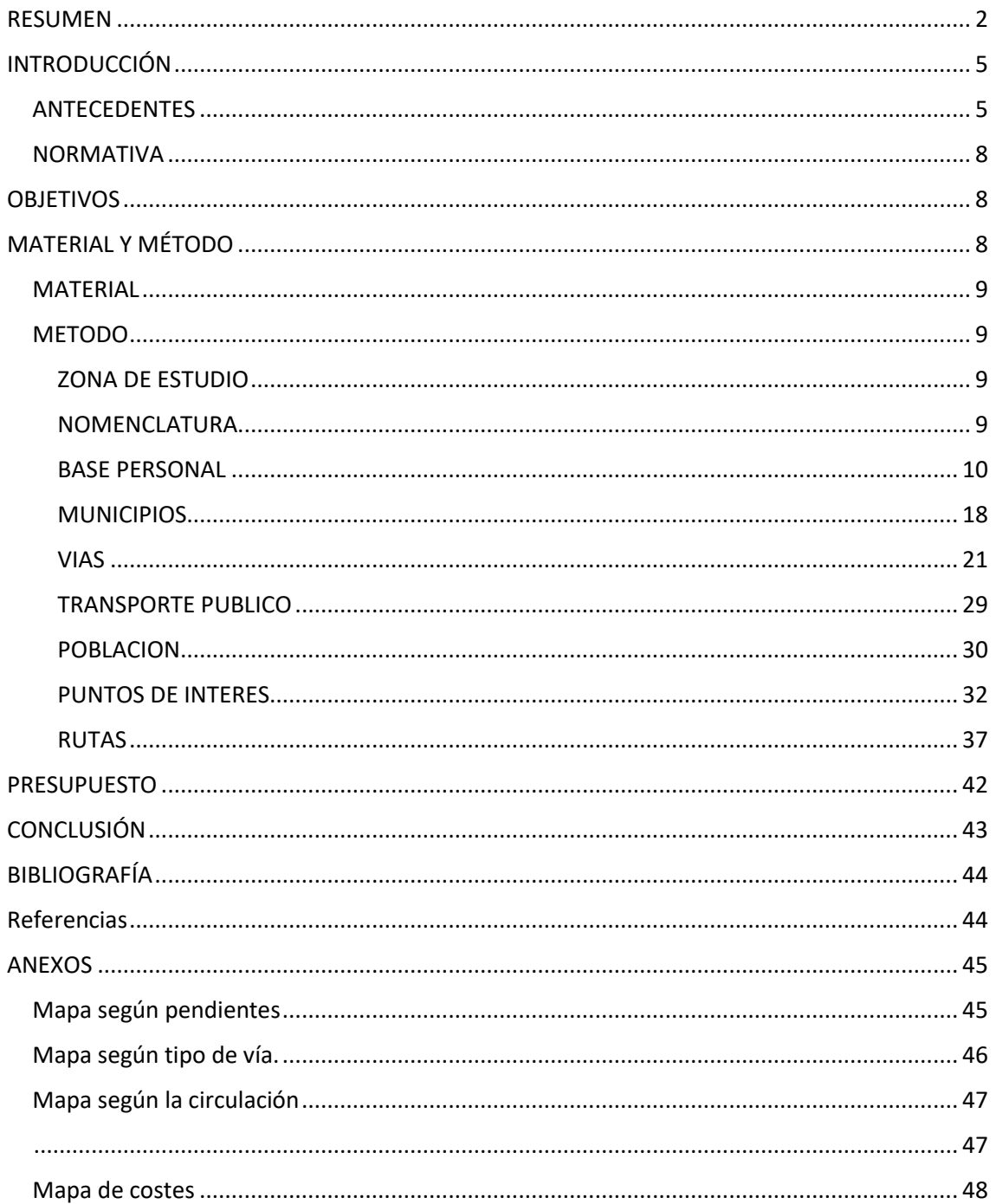

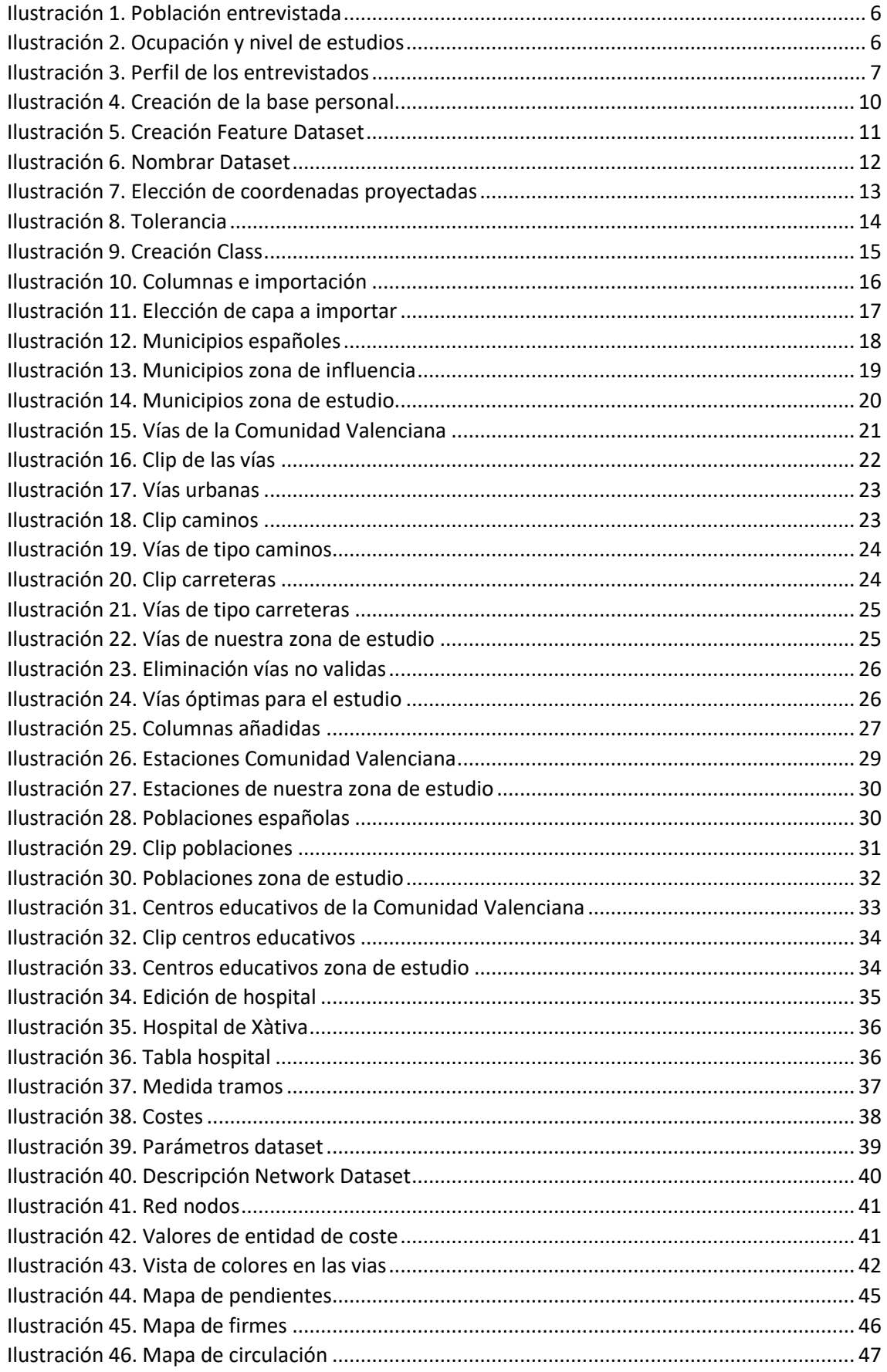

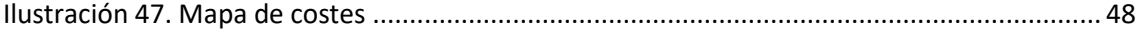

# <span id="page-5-0"></span>INTRODUCCIÓN

## <span id="page-5-1"></span>ANTECEDENTES

El uso de la bicicleta en España ha crecido así los indica la página <https://www.ciudadesporlabicicleta.org/> en este informe en el que nos cuentan varios puntos:

"*El barómetro de la bicicleta de 2015 pone de manifiesto un significativo crecimiento en el uso de este vehículo en los últimos cuatro años, des de la última edición de este mismo estudio en 2011, y también en la intensidad con la que se utiliza, especialmente en cuanto a los desplazamientos cotidianos.*

*Así, la mitad de los españoles es usuaria de bicicleta con alguna frecuencia, nueve puntos más que hace cuatro años, y uno de cada diez la utiliza a diario. Además, tres de cada cuatro tienen bicicletas en su casa y dos tercios disponen de al menos una para uso personal.*

*Alrededor de una cuarta parte de los usuarios que trabajan o estudian utilizan la bici para ir al trabajo o al centro de estudios y uno de cada diez la usa a diario. En ambos indicadores las cifras mejoran respecto a 2011, igual que la cifra de los que la usan para otros desplazamientos cotidianos, que roza el 60% entre los usuarios. En cambio, se observa cierto estancamiento en la intensidad del uso de la bici de forma recreativa (paseo o deporte).*

*El perfil del usuario de bicicleta sigue siendo el habitual. Los hombres, los menores de 40 años y los que cuentan con formación superior son los que más la utilizan, mientras que las mujeres, la gente mayor y los que tienen un nivel de estudios bajo son los que muestran menor interés por la misma.*

*No se observan grandes diferencias en número de usuarios según tamaño de municipio, aunque sí en cuanto al uso que se le da a la bicicleta: en las ciudades, especialmente las grandes, se usa más para ir al trabajo o a estudiar, mientras que, en los pueblos, sobre todo los más pequeños, se utiliza de forma más intensa para pasear o hacer deporte. Por comunidades tampoco hay grandes diferencias, si bien es cierto que es en Euskadi donde se registra mayor número de usuarios y en Canarias, donde se da la menor proporción.*

*Cuatro de cada diez usuarios dicen circular siempre por la calzada compartiendo el espacio con los vehículos de motor, pero una cuarta parte no lo hace nunca, sobre todo porque considera que es peligroso.*

*La mitad de los que usan la bicicleta a diario dice circular siempre por la calzada y, de hecho, se observa que a medida que aumenta la intensidad en el uso de la bicicleta, crece la proporción de usuarios que siempre circula compartiendo espacio con los vehículos a motor.*

*En cambio, a medida que crece el tamaño del municipio, aumentan también los que dicen no circular nunca por la calzada. También se observan diferencias importantes por sexo, ya que las mujeres lo dicen mucho más que los hombres.*

*Nueve de cada diez usuarios dicen respetar siempre las normas de circulación cuando van en bicicleta. La gran mayoría afirma respetar siempre el sentido de la vía por la que circula y pararse ante semáforos en rojo. Además, respecto a 2011, crecen los que afirman usar siempre casco por vía interurbana y utilizar las luces cuando falta visibilidad, rozando o superando el 50% en ambos casos.*

*Un tercio de los usuarios ha tenido alguna vez algún accidente con la bicicleta, porcentaje que roza el 45% entre los que la usan a diario. La mitad de los accidentes se han producido en zonas urbanas y un tercio en caminos de montaña. Tres de cada cuatro han afectado sólo al ciclista, sin implicar a nadie más.*

*A uno de cada cinco usuarios le han robado la bicicleta alguna vez en los últimos cinco años, porcentaje que roza el 35% entre los que la utilizan a diario. Eso sí, ocho de cada diez toman medidas contra los robos, porcentaje que en 2011 no llegaba al 70%, lo que demuestra un aumento de la preocupación por este tema."* (Bicicleta, 2015)

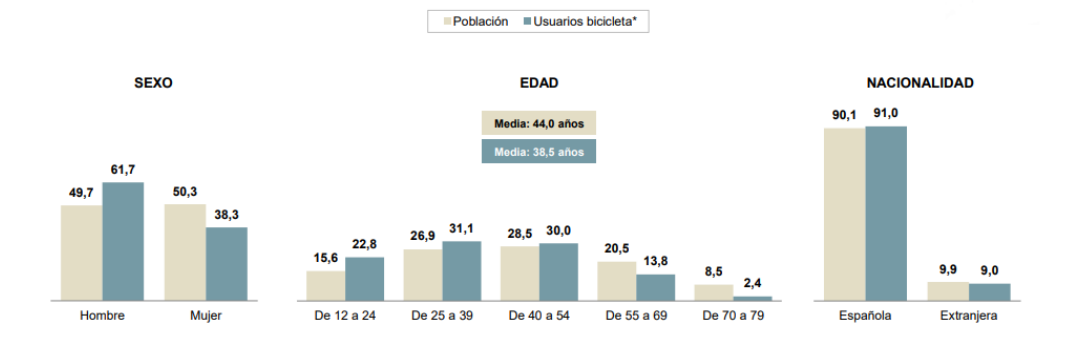

Aquí podemos observar los gráficos de la población entrevistada.

#### <span id="page-6-0"></span>*Ilustración 1. Población entrevistada*

La conclusión que podemos sacar de este grafico es que los usuarios de la bicicleta tienen un perfil masculino y joven.

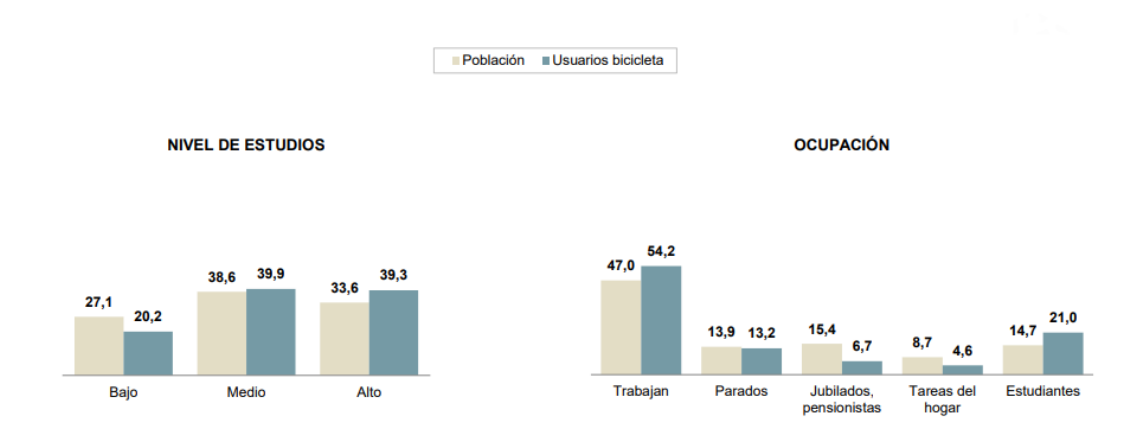

<span id="page-6-1"></span>*Ilustración 2. Ocupación y nivel de estudios*

En este grafico lo que observamos es que la mayoría de los usuarios trabaja y tiene un nivel educativo medio o alto.

Aquí tenemos un resumen completo del perfil de los entrevistados.

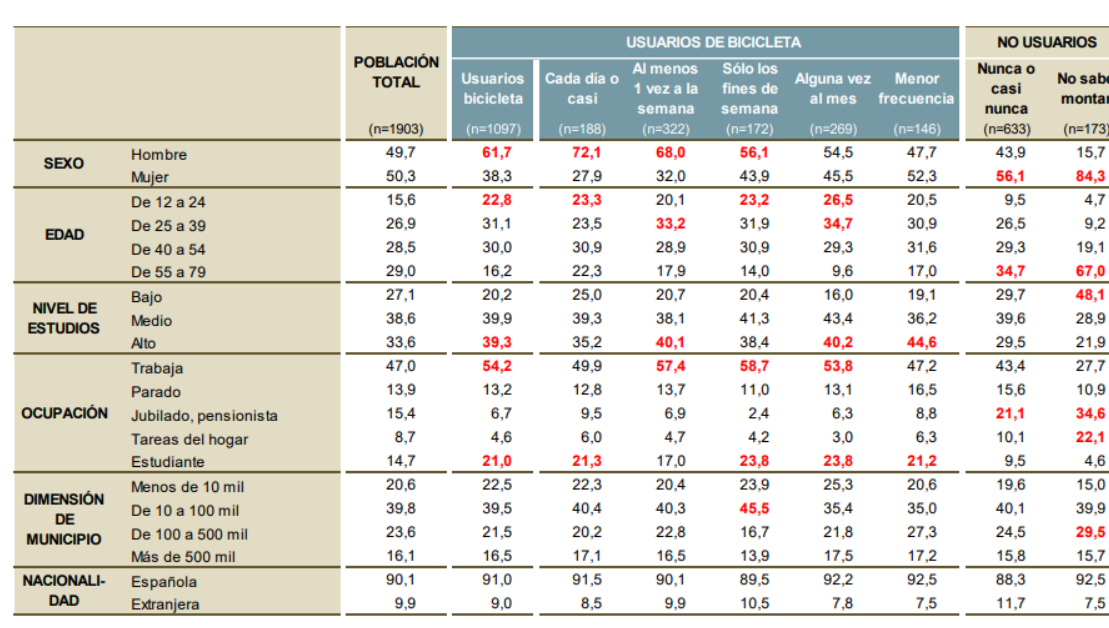

#### PERFIL DE LOS ENTREVISTADOS

#### <span id="page-7-0"></span>*Ilustración 3. Perfil de los entrevistados*

Para este trabajo debemos fijarnos en países como Holanda y Bélgica países en los que hay un sistema de nodos muy sencillo de utilizar, sitio en el cual mucha gente utiliza la bicicleta.

En Bélgica y Holanda *"han señalizado todos los tipos de vías ideales para las bicicletas de tal manera que a cada punto o cruce significativo le han asignado un número. Así podrás trazar una ruta uniendo todos los puntos existentes entre el inicio y el final de esta siguiendo el recorrido que más te apetezca. Por tanto, simplemente se trata de seguir la señalización que te indique en qué dirección se encuentra el próximo punto por el que tienes que pasar para llegar a tu destino."*

La historia de la bicicleta en Holanda es la siguiente: "*antes de la Segunda Guerra Mundial ya se usaba la bicicleta como medio habitual de transporte. Sin embargo, tras la contienda y a partir de los años 50 se disparó la venta de vehículos privados. Esto trajo consigo numerosos problemas entre los que destaca un incremento en las muertes en las carreteras. Un ejemplo muy claro es la estadística del año 1971, donde más de 3.000 personas murieron en manos de los automóviles, 450 eran niños."*

*En respuesta a estos hechos, se formó un movimiento social denominado "Stop Kindermoord" (Detener el asesinato de niños), que tomó su nombre del título de un artículo escrito por el periodista Vic Langenhoff cuyo propio hijo había muerto en un accidente de tráfico. Este movimiento exigía unas condiciones de mayor seguridad para el uso de la bicicleta para los niños.*

*Además, si a todo lo anterior se une la crisis de petróleo surgida en 1973 en Oriente Medio, cuando los productores de petróleo detuvieron las exportaciones a los EE.UU. y Europa Occidental, se provoca una situación idónea para un cambio. Esta situación obligó al gobierno holandés a mejorar las infraestructuras para la bici, así como a introducir políticas que relegarían al automóvil a un segundo plano."* (Gabriel, 2014)

De esta forma es como Holanda potencio mucho el uso de la bicicleta, "*en la actualidad circular por un carril bici en Holanda es sinónimo de seguridad. Estos están formados por superficies totalmente lisas, perfectamente delimitados y con la anchura adecuada para la movilidad en dos ruedas. Además, cuentan con luces y señales independientes para la bici. En una gran mayoría de ciudades holandesas los carriles bici esta segregados del tráfico a motor, en caso contrario la bici tiene prioridad frente al automóvil. Un dato curioso, es que cuando conviven bici y vehículo existen señales que muestran lo siguiente: Calle ciclista, los coches son invitados".* (Gabriel, 2014)

#### <span id="page-8-0"></span>NORMATIVA

Una de las principales normas que debemos tener en cuenta es que las bicicletas tienen prohibido circular por autovías y autopistas, otra norma especialmente dirigida a ciclistas es dirigida a menores de 15 años los cuales tienen un uso del casco obligatorio.

La bicicleta es considerada un vehículo más, cosa que muchas asociaciones quieren cambiar y aplicar la bicicleta como un vehículo a tener en cuenta independientemente de los otros vehículos. Al ser un vehículo más debe cumplir todas las normas viales ya sean semáforos, señales de tráfico, etc. Otro punto en el que debemos fijarnos es en el sitio de aparcamiento en el que si infringimos la ley podrían penalizarnos.

En resumen, las bicicletas son un vehículo más y deben cumplir todas las leyes impuestas como si fueran otro vehículo.

## <span id="page-8-1"></span>**OBJETIVOS**

El objetivo principal de este trabajo es la fabricación de una herramienta útil para facilitar el uso de la bicicleta a todo aquel que quiera utilizar su bicicleta como medio de transporte habitual de la forma más segura y más fácil para todos los públicos, como objetivos secundarios pero no menos importantes es bajar el índice de contaminación gracias a este modo de transporte, fomentar la movilidad en bicicleta ya que haremos una herramienta con la que se hará más fácil la utilización de esta.

# <span id="page-8-2"></span>MATERIAL Y MÉTODO

#### <span id="page-9-0"></span>MATERIAL

Vamos a recoger distinto tipo de material como es Cartografía, del Instituto Geográfico Nacional y del Instituto Cartográfico Valenciano. En ambos casos cogeremos varias capas para la realización del trabajo. Nos hemos descargado la capa de municipios, viales, tramos de carretera, transporte público, población, MDT, cartografía de la zona de estudio, todas estas capas las trataremos más tarde.

Información acerca del sistema de nodos que tiene ya impuesto en varios países como, por ejemplo, Holanda y Bélgica.

Habrá casos en los que digitalizaremos vías, puntos de interés, etc. nosotros mismos con ayuda del conocimiento de la zona y la cartografía de la zona.

## <span id="page-9-1"></span>**METODO**

#### <span id="page-9-2"></span>ZONA DE ESTUDIO

Nuestra zona de estudio va a basarse en la zona de Xàtiva por su función de capital de la costera y todos los municipios de alrededor los cuales toman Xàtiva como su centro de masas, tanto para ir al hospital, centros educativos o cualquier tipo de comercio ya que dispone de un mayor número de recursos. La zona es acotada ya que si tuviéramos una mayor zona no sería una opción factible ya que el tiempo y el esfuerzo seria mucho mayor cosa que haría descartar a muchos usuarios la movilidad en bicicleta.

#### <span id="page-9-3"></span>NOMENCLATURA

Lo que vamos a hacer con las vías es una nomenclatura por nodos como bien hemos expresado en puntos anteriores para poder diferenciar cada una de las intersecciones, estos nodos se unirán por las vías y lo único que deberá hacer el usuario es seguir la ruta de nodos que más le convenga, este método es muy utilizado en la gran mayoría de la coste norte de Europa en los que la bicicleta es un medio de transporte muy importante y utilizan una nomenclatura como la que hemos indicado en las que nombran las aristas, método completamente diferente al que utilizan la gran mayoría de países europeos en los que se encuentra España donde la nomenclatura es en torno a las intersecciones.

Para indicar la dificultad de la ruta o peligrosidad, habrá un sistema parecido al que se creó en pistas de esquí con diferentes parámetros los cuales darán un color a cada tramo o vía que vayamos a travesar yendo de una población a otra.

Los parámetros que vamos a tener en cuenta son el esfuerzo refiriéndonos a la pendiente y distancia, la peligrosidad en cuanto al tráfico de cada carretera y la comodidad en cuanto al tipo de firme.

#### <span id="page-10-0"></span>BASE PERSONAL

Lo primero que vamos a hacer es crear nuestra geodatabase personal a la que llamaremos ciclorrutas.

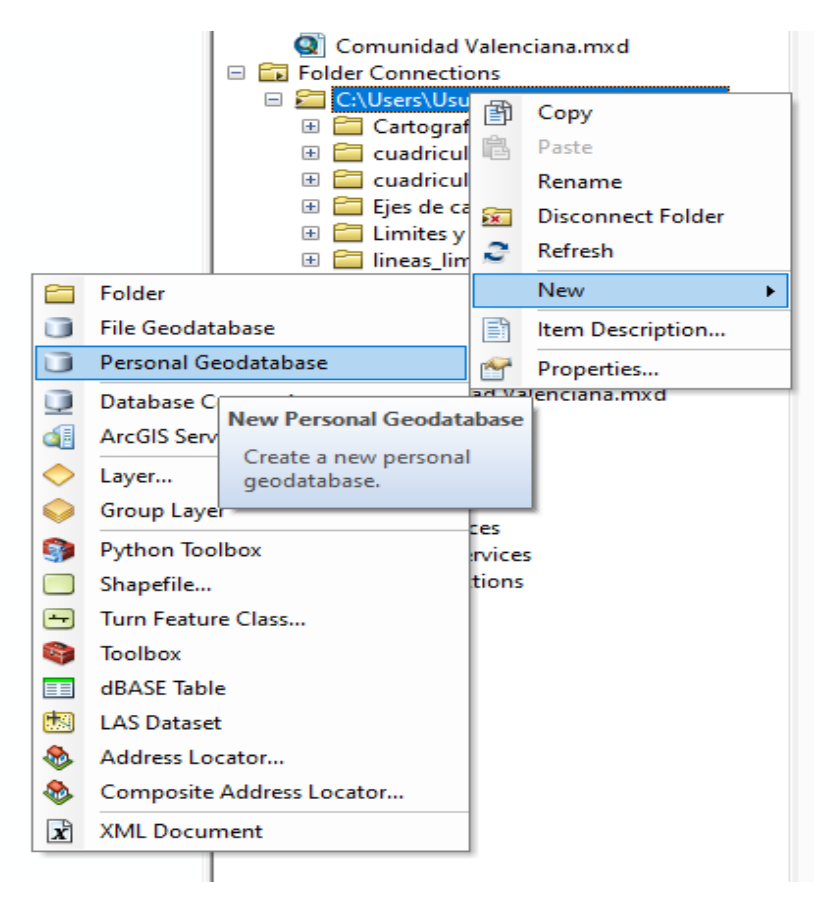

*Ilustración 4. Creación de la base personal*

Dentro de esta base personal tenemos diversas divisiones en *Feature Dataset* y *Feature Class*  dentro de un *Feature Dataset* tendremos un *Dataset De Red* el cual nos ayudara a trazar las redes.

<span id="page-11-0"></span>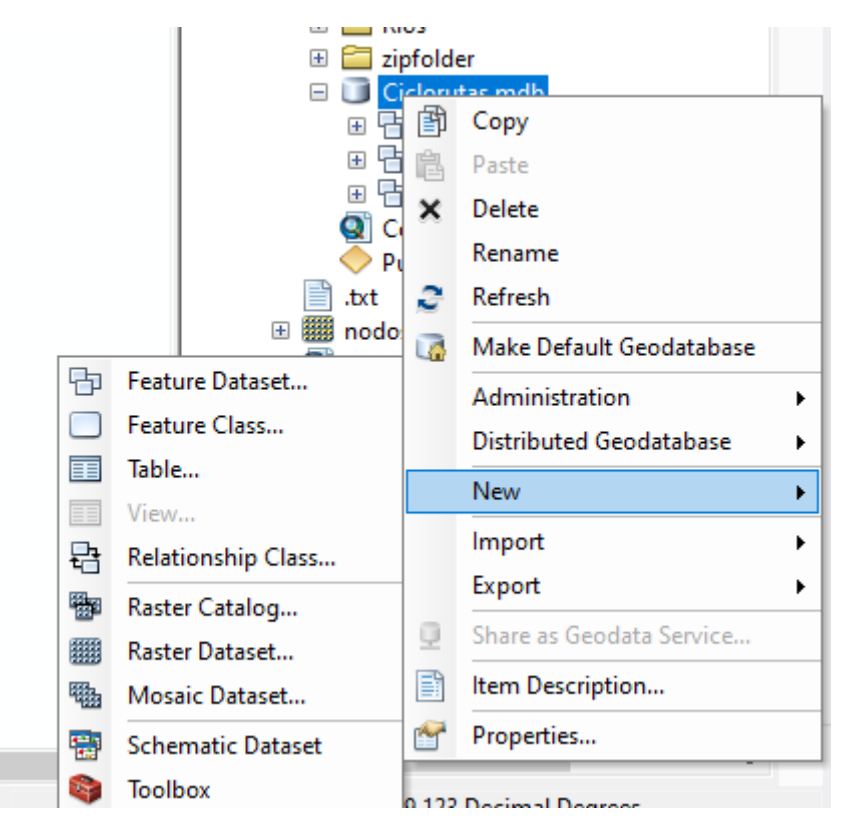

*Ilustración 5. Creación Feature Dataset*

Aquí es donde creamos los tres Feature Dataset.

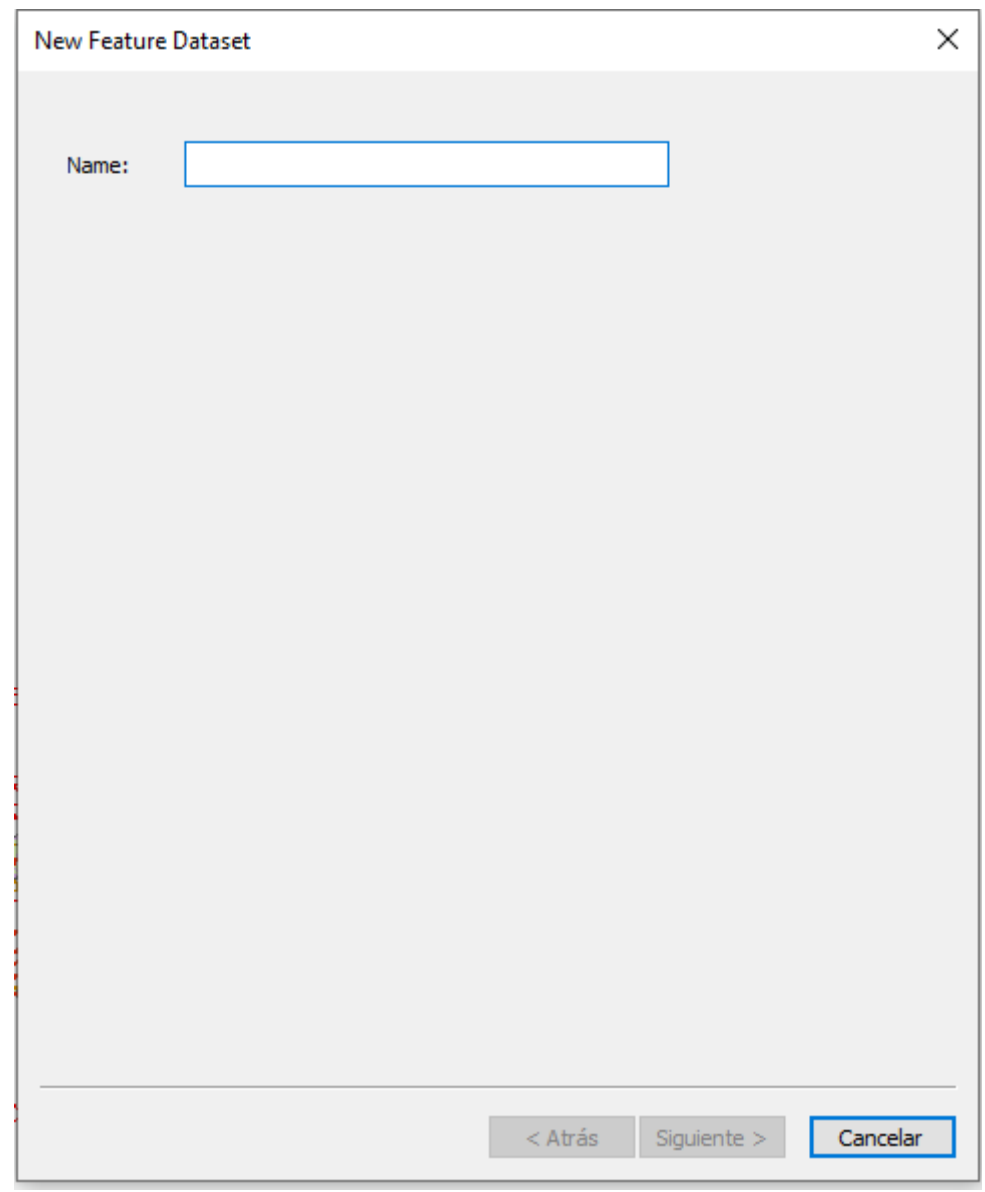

<span id="page-12-0"></span>*Ilustración 6. Nombrar Dataset*

Escribiremos el nombre de los Feature Dataset los cuales serán comunicación, población y redes.

Seleccionaremos las coordenadas proyectadas para que estén en la misma zona que nuestras capas.

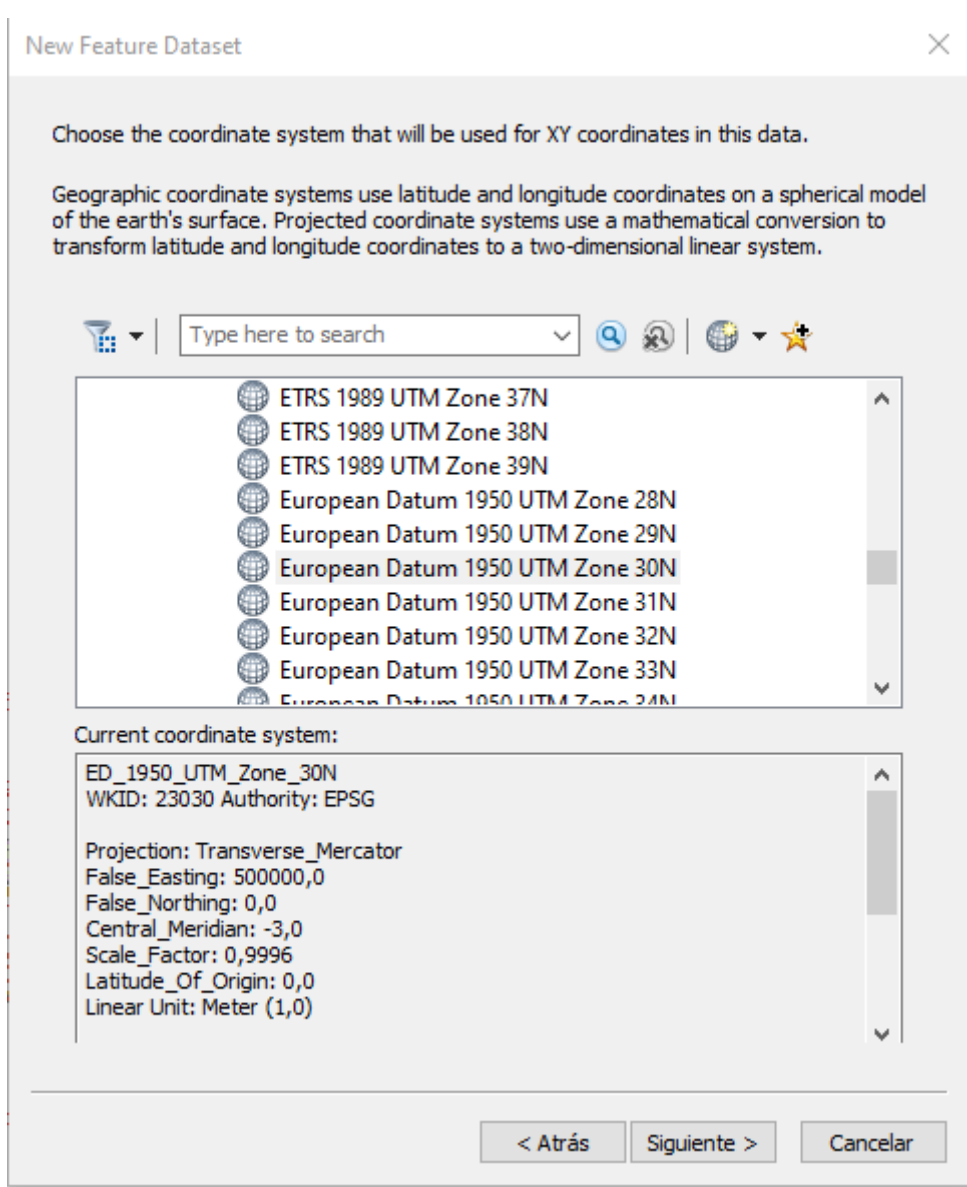

<span id="page-13-0"></span>*Ilustración 7. Elección de coordenadas proyectadas*

Elegimos la zona 30 ya que es la que pertenecemos al huso 30.

Y por último escogemos la tolerancia de nuestro dataset.

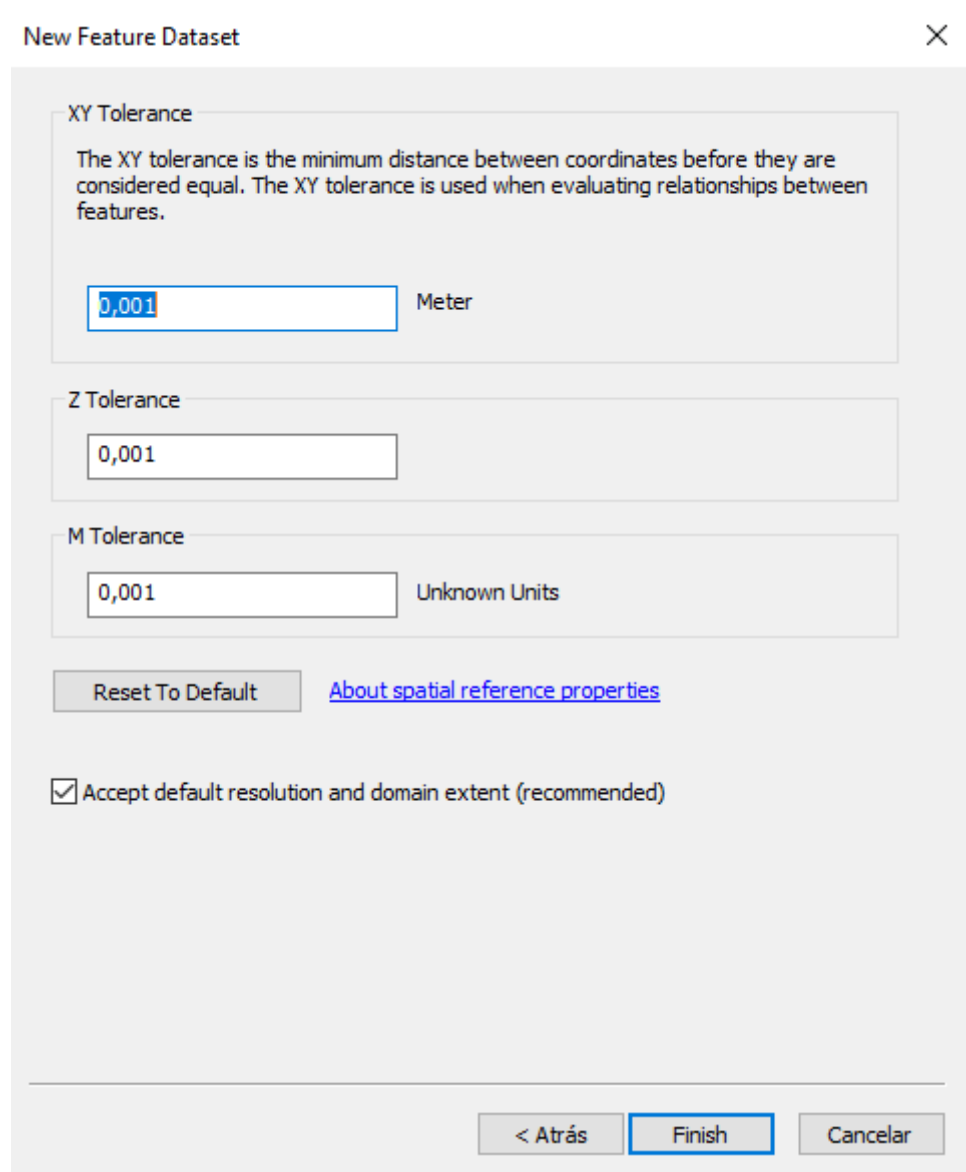

<span id="page-14-0"></span>*Ilustración 8. Tolerancia*

Esta será la tolerancia que tendremos en nuestro trabajo dentro de las dataset.

Lo haremos tanto en la capa de comunicación como en la de población, ahora crearemos las Feature Class dentro de cada dataset en las que introduciremos nuestras capas con las que trabajaremos más adelante antes de importarlas a cada una de su Feature Class, más adelante explicaremos como lo hemos dividido.

Empezaremos nombrando cada una de las Feature Class y el tipo que van a ser.

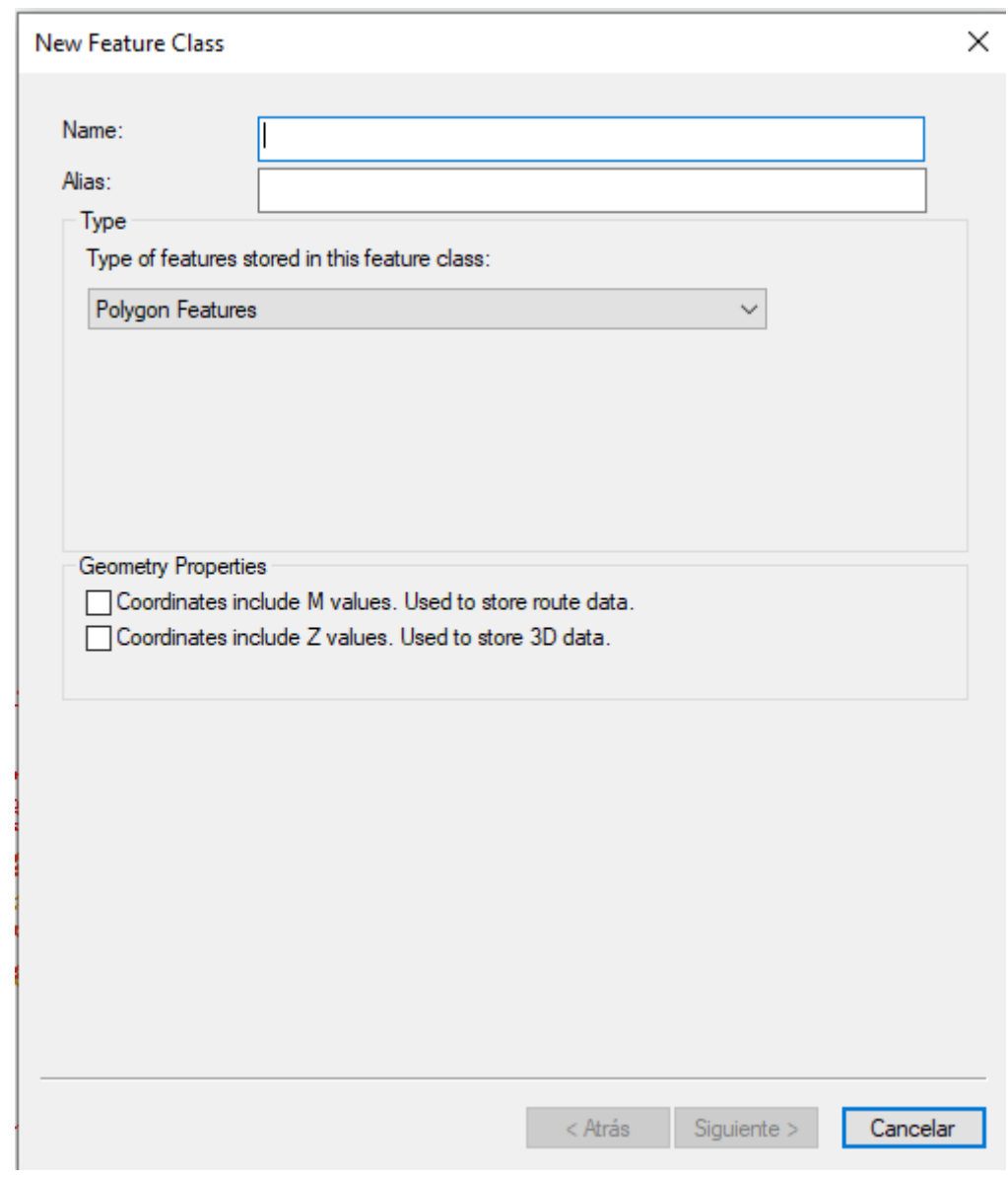

<span id="page-15-0"></span>*Ilustración 9. Creación Class*

En el desplegable es donde elegimos el tipo de Clase como podría ser polígono, punto o línea, estos son los tres tipos que utilizaremos.

El siguiente paso es organizar las columnas.

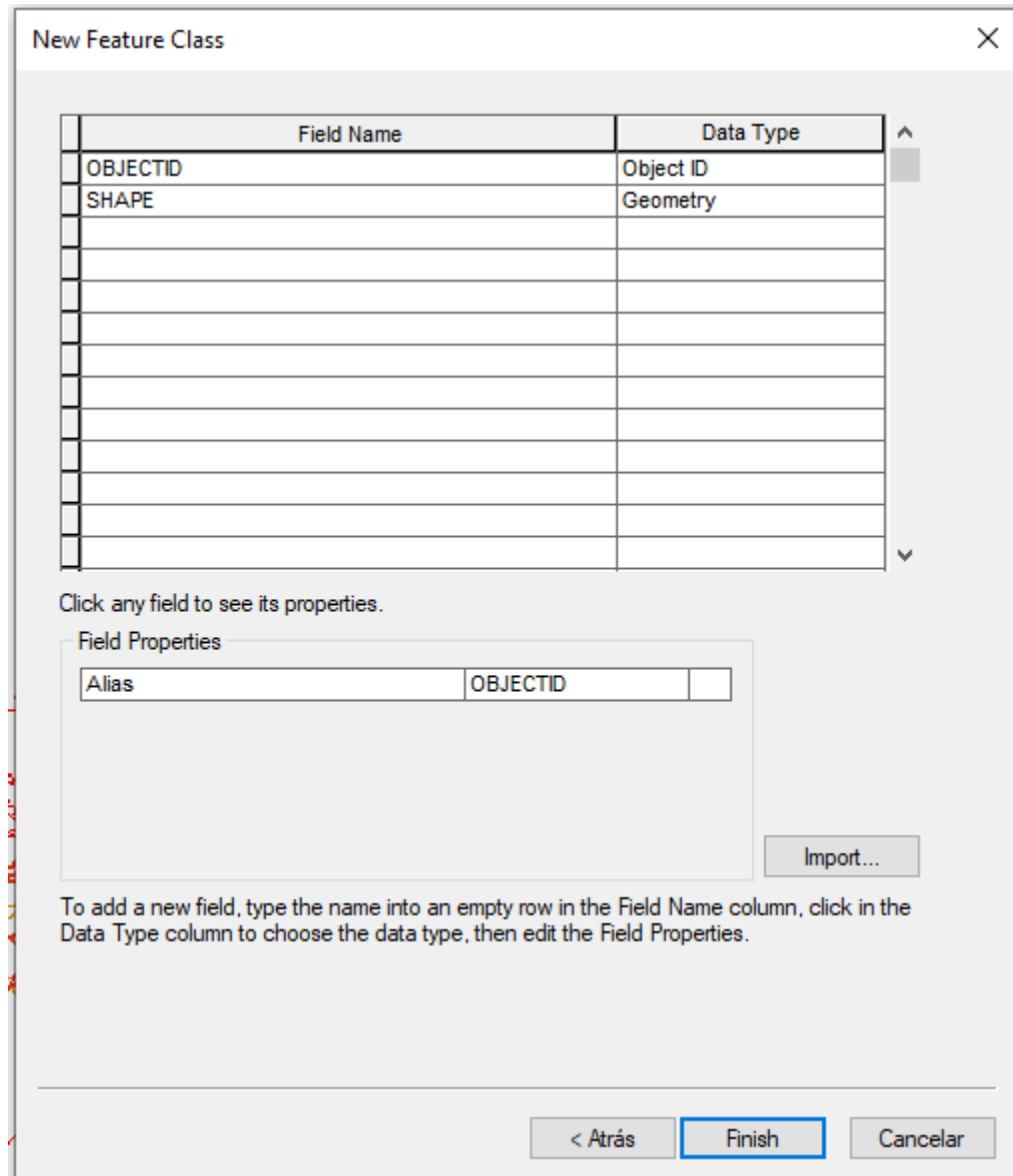

<span id="page-16-0"></span>*Ilustración 10. Columnas e importación*

Añadiremos columnas en caso de ser necesario, pero nosotros importaremos las capas con cada una de sus columnas que estarán ya preparadas.

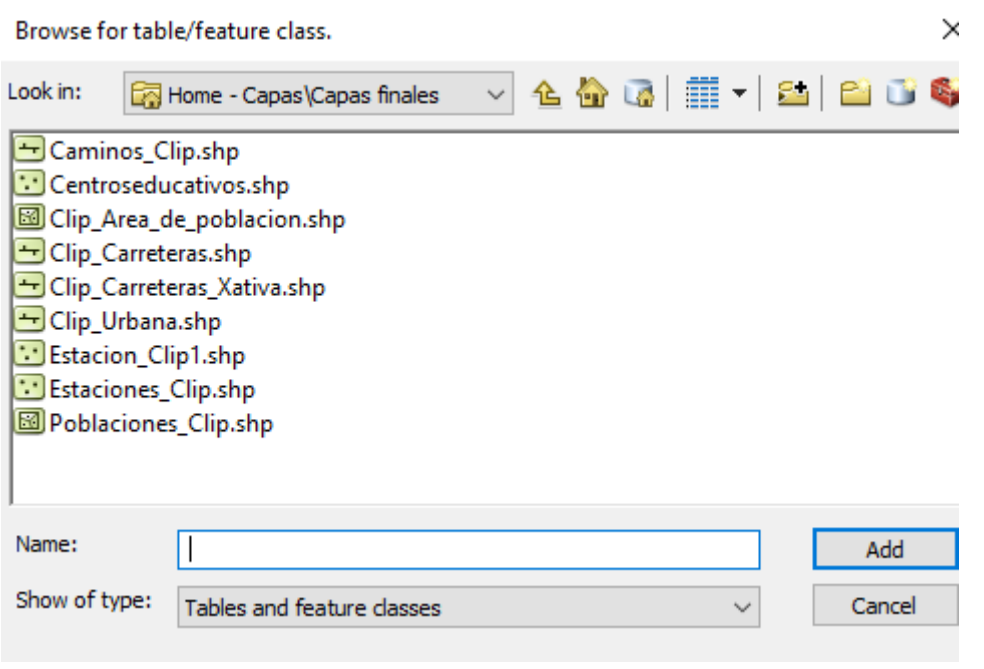

<span id="page-17-0"></span>*Ilustración 11. Elección de capa a importar*

Aquí vemos cómo podemos añadir cada una de las capas que queramos.

Las diferentes capas que tenemos descargadas las importaremos a la base de datos personal que hemos llamado Ciclorrutas, de la siguiente forma:

Ciclorrutas. -Comunicación. -Carreteras (líneas). -Transporte público (puntos). -Nodos (puntos).

-Población.

-Municipios (polígonos).

-Puntos de interés (puntos).

-Red

```
E Ciclorutas.mdb
□ 中 Comunicacion
     Carreteras
     Nodos
     Transporte_Publico
□ 中 Poblacion
     8 Area_Poblacion
     Puntos_de_interes
国中 red
```
En cada una de estas clases de entidades importaremos las distintas capas y otros datos que digitalizaremos en las propias clases de entidades. Antes de importarlas hay que preparar cada una de estas capas que hemos descargado y más adelante digitalizar todo aquello que no descargamos.

## <span id="page-18-0"></span>**MUNICIPIOS**

Descargamos una capa de todos los municipios de España del centro de descargas del IGN.

En esta capa podemos apreciar todos los municipios españoles, pero procedemos a quedarnos con los que son de nuestro interés.

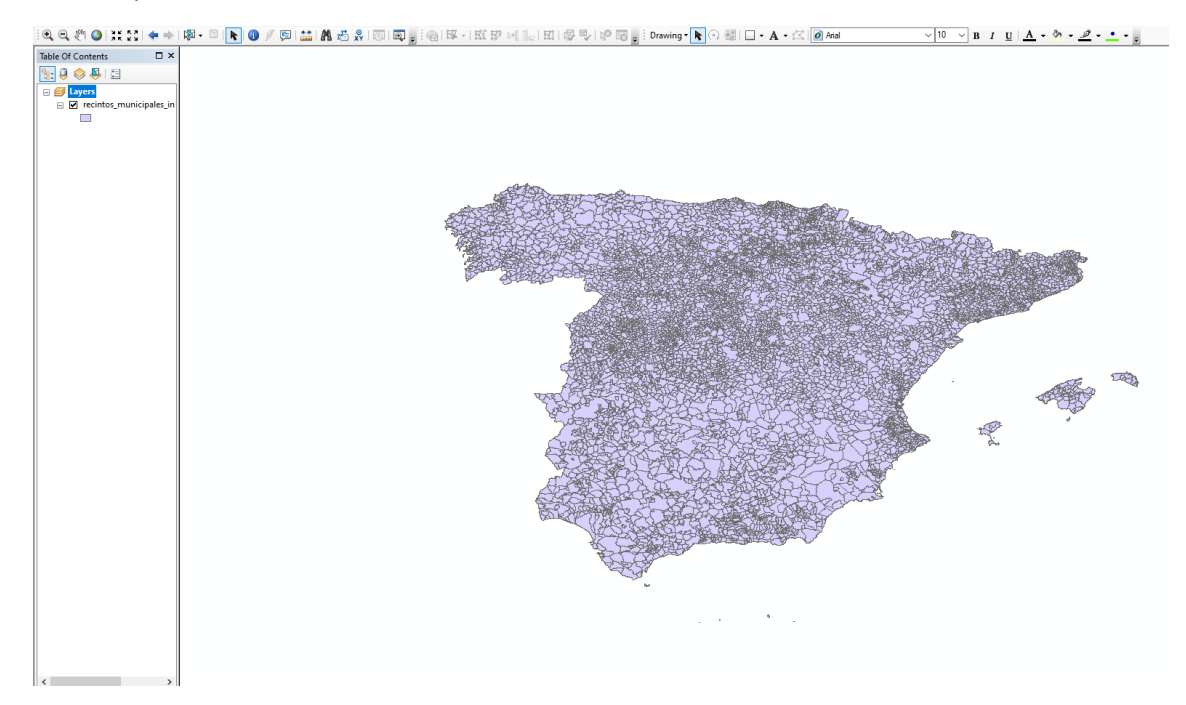

<span id="page-18-1"></span>*Ilustración 12. Municipios españoles*

Estos son los municipios preseleccionados con los que trabajaremos (líneas limite sin carpeta en etrs89), es decir, nuestra zona de estudio a la cual ahora adaptaremos todas las otras capas que tenemos.

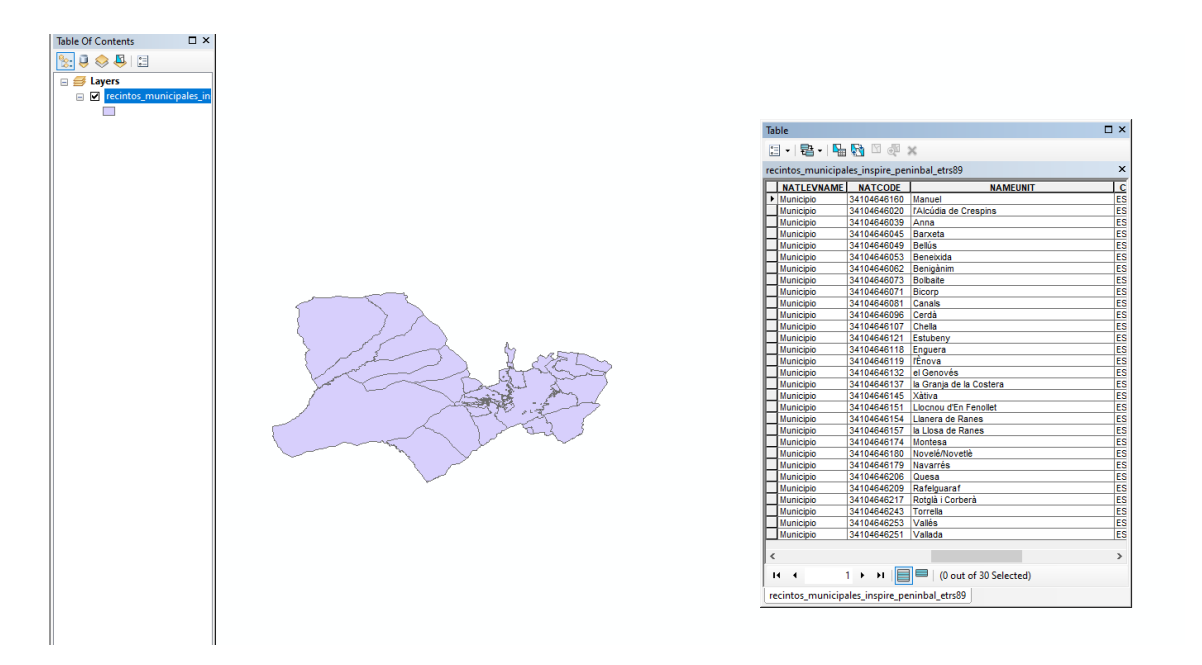

*Ilustración 13. Municipios zona de influencia*

<span id="page-19-0"></span>Lista de municipios: Manuel, l'Alcúdia de Crespins, Anna, Barxeta, Bellús, Beneixida, Benigànim, Bolbaite, Bicorp, Canals, Cerdà, Chella, Estubeny, Enguera, l'Ènova, el Genovés, la Granja de la Costera, Xàtiva, Llocnou d'En Fenollet, Llanera de Ranes, la Llosa De Ranes, Montesa, Novetlé, Navarrés, Quesa, Rafelguaraf, Rotglà i Corberà, Torrella, Valles i Vallada.

Dentro de todos estos municipios hemos reducido a un grupo más pequeño ya que el objetivo es que cualquier persona que no se dedica al mundo de la bicicleta la pueda utilizar como medio de transporte, por lo que municipios que están a más de 30 minutos en bicicleta no son de nuestro interés para nuestro punto principal o foco de estudio como es Xàtiva, ya que quitaría mucho tiempo por lo que no se elegiría la bici como el medio de transporte y ese es el principal objetivo del trabajo.

La zona esta elegida de forma que una persona que utiliza la bicicleta simplemente para su movilidad no va a elegir este medio de transporte si al utilizarlo le va a llevar mucho tiempo o va a tener muchas dificultades por este motivo elegimos esta zona de estudio la cual en cuanto a tiempo zonal de Xàtiva está en torno a los 30 minutos, ya que al estar en una zona en la que no se cuenta con metro o una buena conexión mediante el transporte público en cuanto a tiempo mucha gente con vehículo personal porque se tiene mucho en cuenta el tiempo que vas a tardar para ir de un punto a otro de ahí que elijamos esta zona, una zona más grande haría que el tiempo fuera mucho mayor y optaran por un medio de transporte particular.

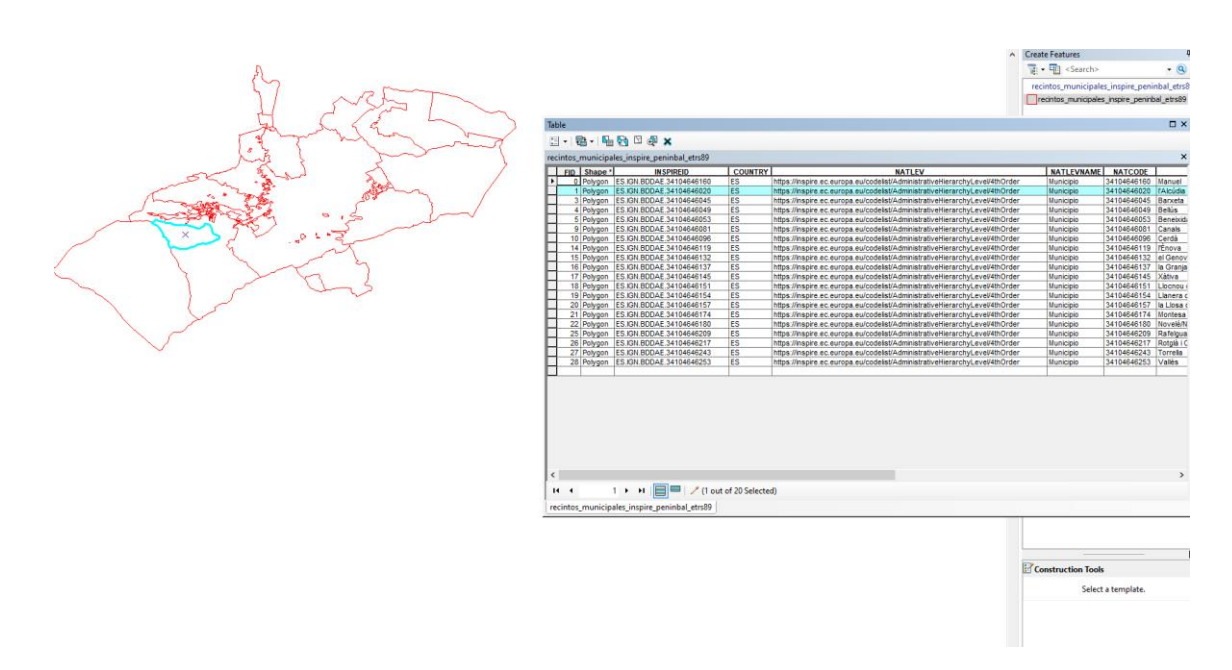

*Ilustración 14. Municipios zona de estudio*

<span id="page-20-0"></span>Estos son con los municipios con los que vamos a trabajar ya que cumplen las condiciones de cercanía a Xàtiva como para poder ir en bicicleta sin que suponga mucho tiempo y esfuerzo para cualquier tipo de persona que gaste la bicicleta tan solo como medio de transporte.

Los municipios que entrarían en la zona de estudio son los siguientes: Manuel, l'Alcúdia de Crespins, Barxeta, Bellús, Beneixida, Canals, Cerdà, l'Ènova, el Genovés, la Granja de la Costera, Xàtiva, Llocnou d'En Fenollet, Llanera de Ranes, la Llosa De Ranes, Montesa, Novetlé, Rafelguaraf, Rotglà i Corberà, Torrella, Valles.

## <span id="page-21-0"></span>VIAS

En este caso nos descargamos todas las carreteras, caminos y carreteras urbanas de la provincia de Valencia desde el centro de descargas del IGN.

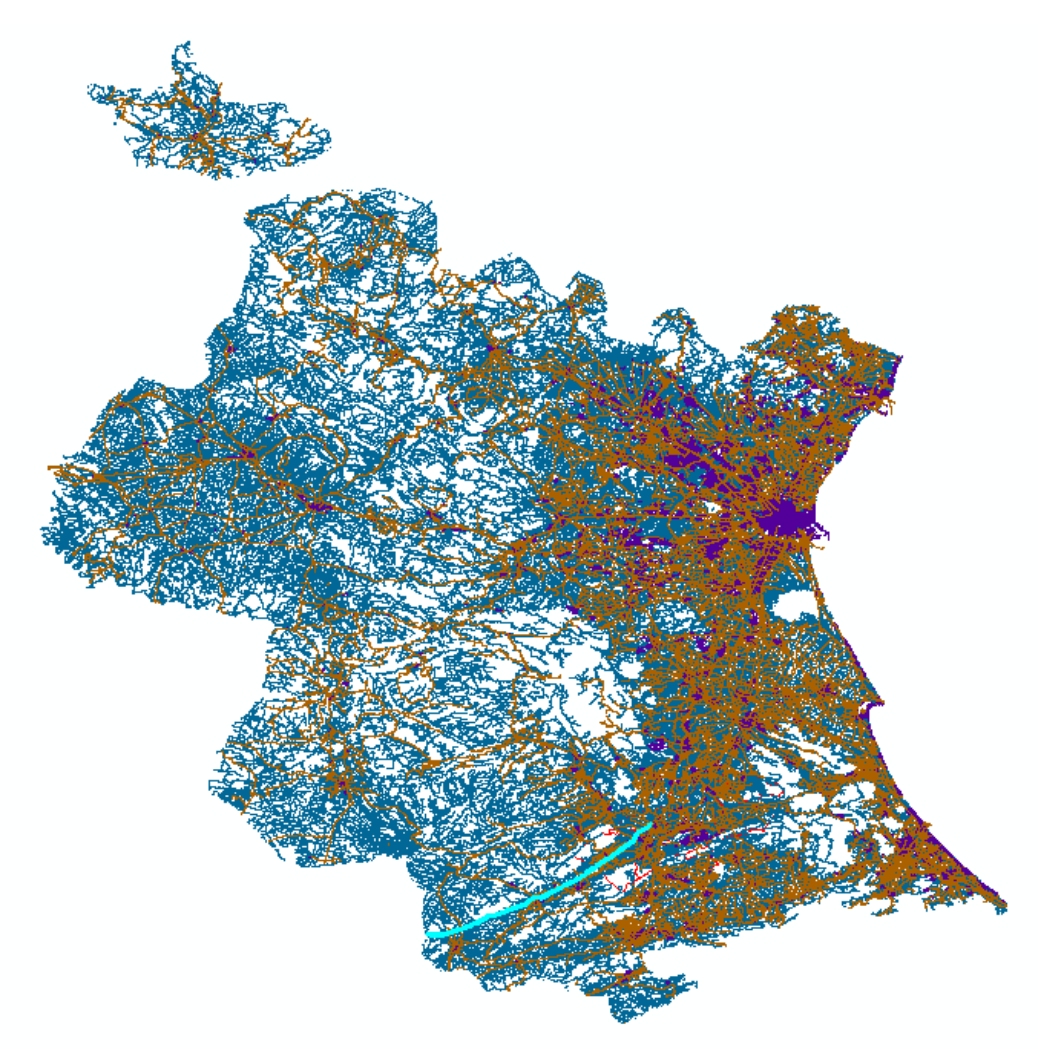

<span id="page-21-1"></span>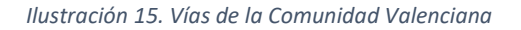

Empezaremos a trabajar con las vías urbanas haciendo un clip.

Como podemos observar el número de carreteras que nos aparecen no nos sirven en absoluto porque hay muchas de ellas que están fuera de nuestra zona de estudio, pero vamos a realizar un recorte con la herramienta 'Clip' la cual nos permitirá quedarnos tan solo con las carreteras dentro de nuestro estudio.

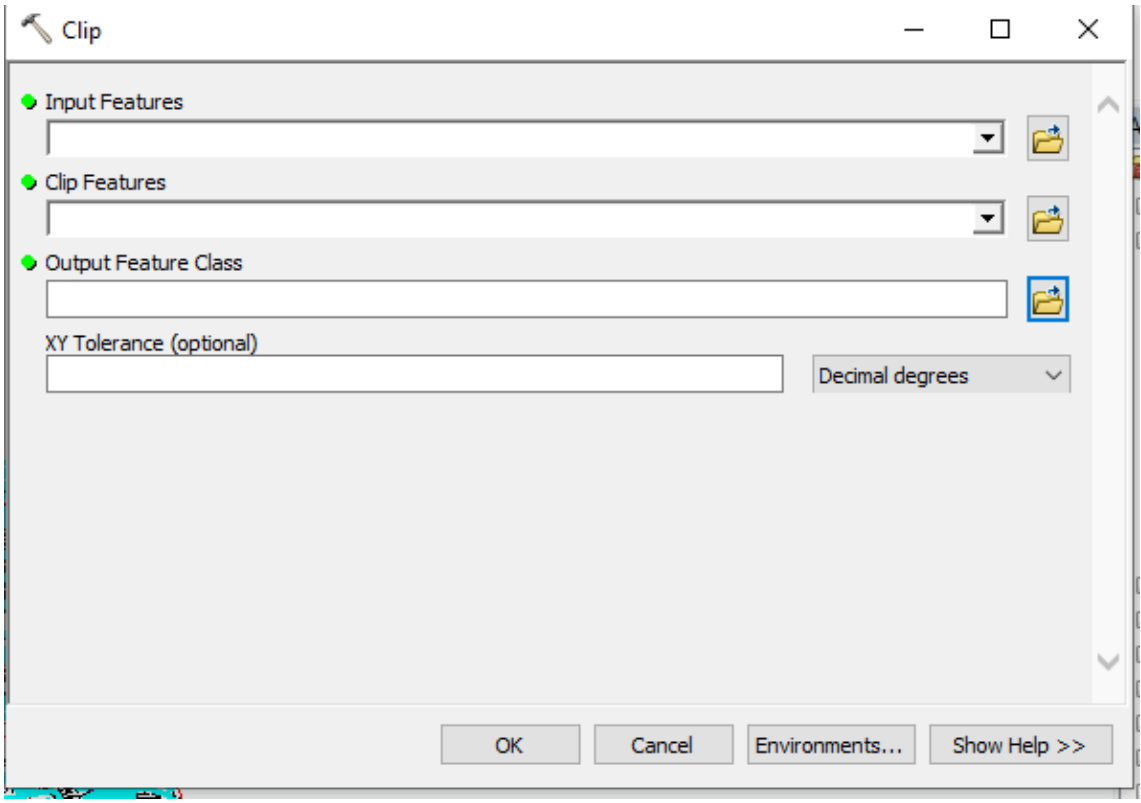

<span id="page-22-0"></span>*Ilustración 16. Clip de las vías*

Esta herramienta la utilizaremos en más de una ocasión y se utiliza de la siguiente forma: en la parte de *Input Features* seleccionamos la capa que queremos recortar en este caso nuestra capa de carreteras de toda Valencia y en *Clip Feature* introducimos la capa en la que queremos que se base nuestro recorte, en este caso cogemos como base la capa de municipios la cual podríamos llamar zona de estudio y por ultimo *Output Feature Class* en la que seleccionamos la carpeta donde se guardara el recorte realizado con el nombre que queremos ponerle a dicha capa resultante.

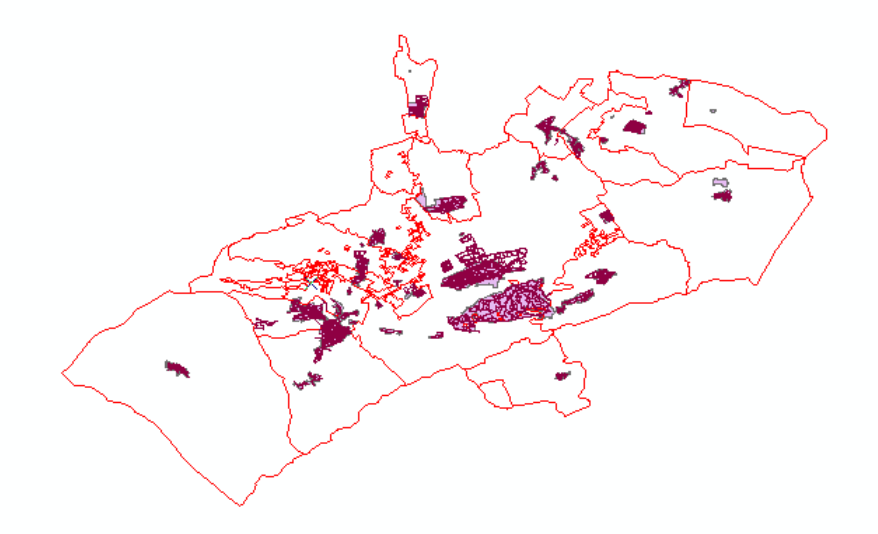

#### <span id="page-23-0"></span>*Ilustración 17. Vías urbanas*

Así es como quedarían las vías urbanas de nuestra zona de estudio tras el Clip.

Seguiremos con los caminos, en dicha capa realizaremos el mismo procedimiento que el anterior.

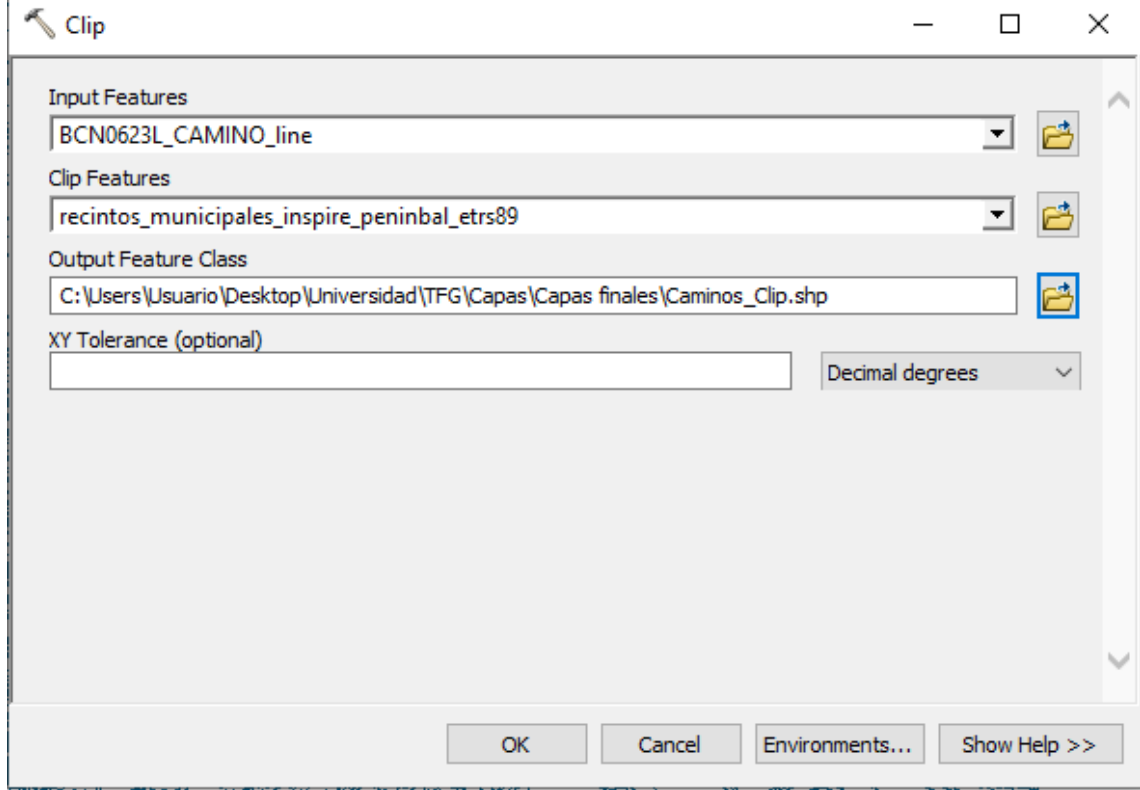

<span id="page-23-1"></span>*Ilustración 18. Clip caminos*

## Y este sería el resultado.

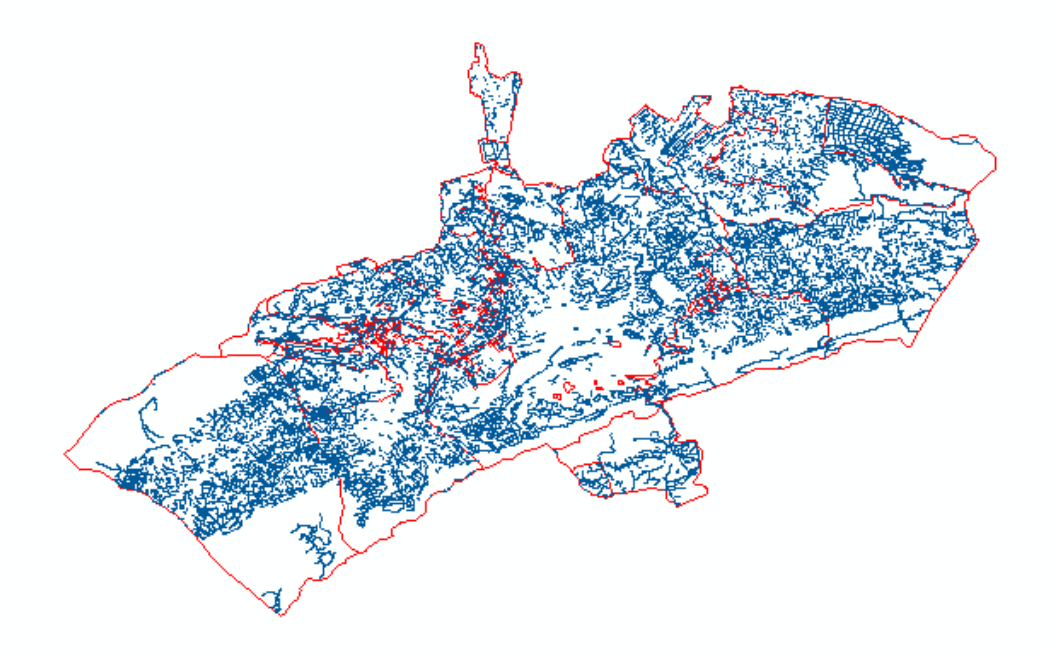

<span id="page-24-0"></span>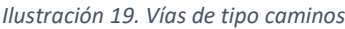

Por último, acabamos con la capa de carreteras en la que también realizaremos un 'Clip'

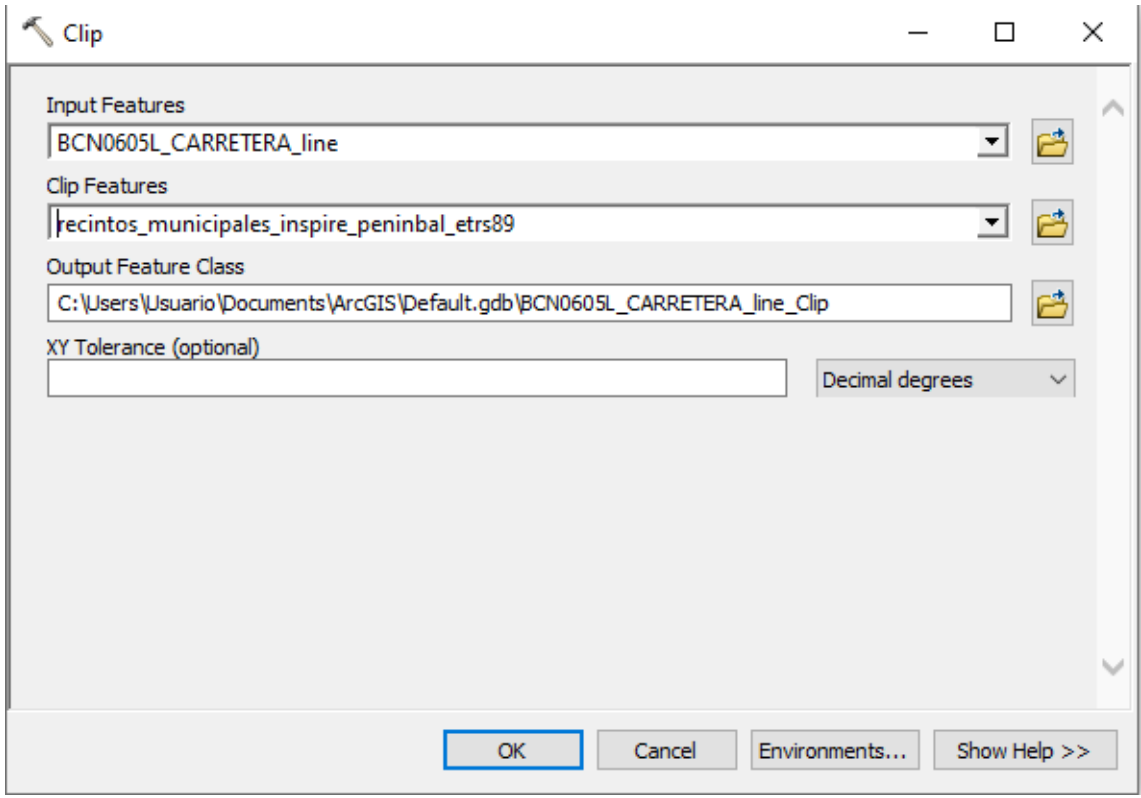

<span id="page-24-1"></span>*Ilustración 20. Clip carreteras*

El resultado tras el Clip es el siguiente.

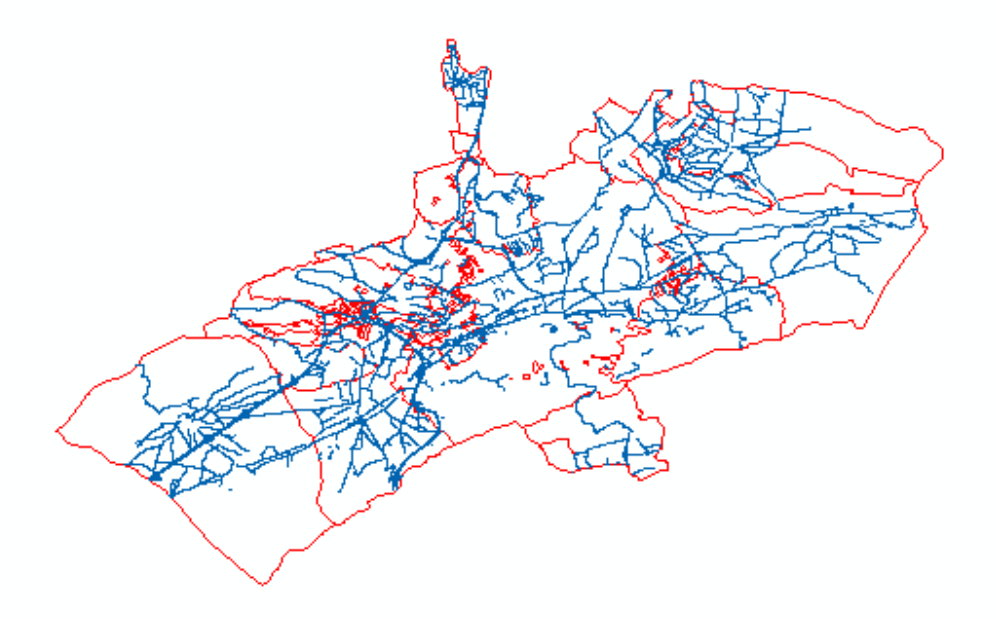

<span id="page-25-0"></span>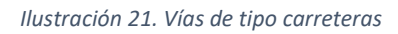

Al visualizar las 3 capas a la vez quedaría de tal forma.

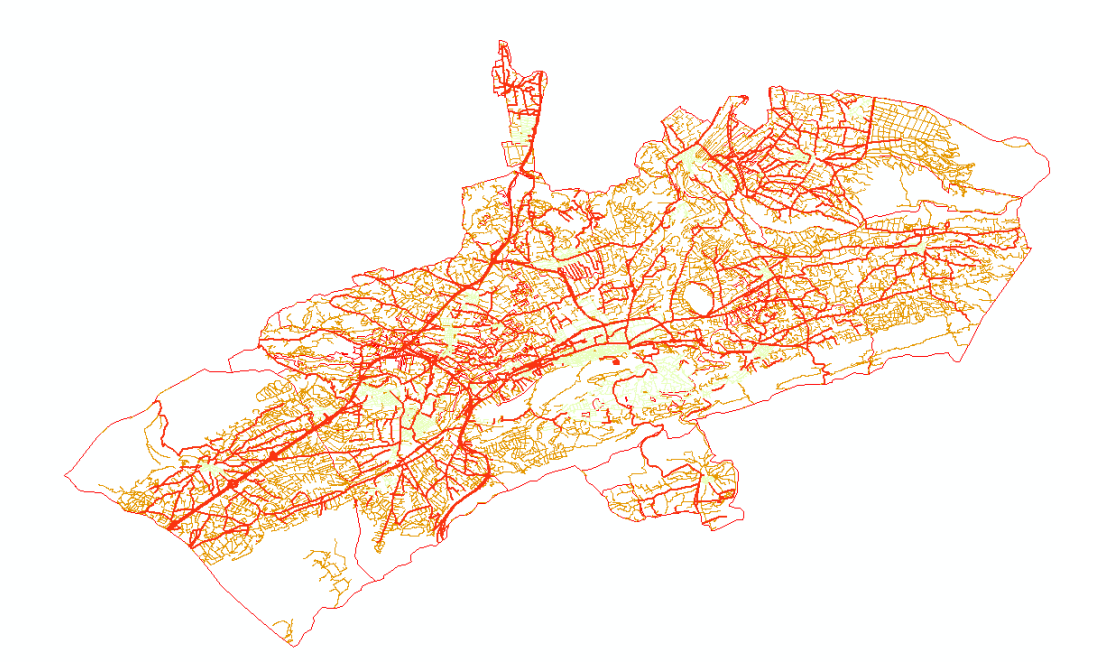

*Ilustración 22. Vías de nuestra zona de estudio*

<span id="page-25-1"></span>Le hemops puesto unos colores provisionales para poder distinguir cada tipo de via.

Lo siguiente que vamos a hacer es eliminar las autovías y autopistas ya que por normativa las bicicletas no pueden circular por estas zonas.

Abriremos la tabla de atributos de las carreteras, como observamos en la última figura están representadas en color rojo y de una mayor anchura. Seleccionaremos las autovías y autopistas con la herramienta 'Select by attributes' para poder eliminarlas.

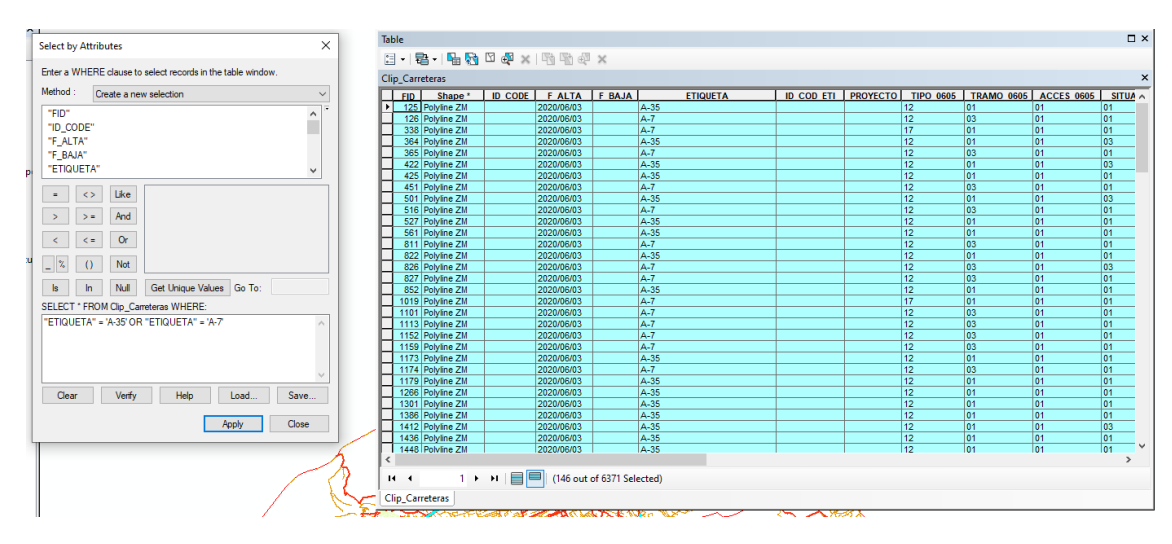

<span id="page-26-0"></span>*Ilustración 23. Eliminación vías no validas*

Aquí vemos como escogiendo los atributos de etiquetas podemos seleccionar todas las autopistas y autovías, ahora las eliminaremos.

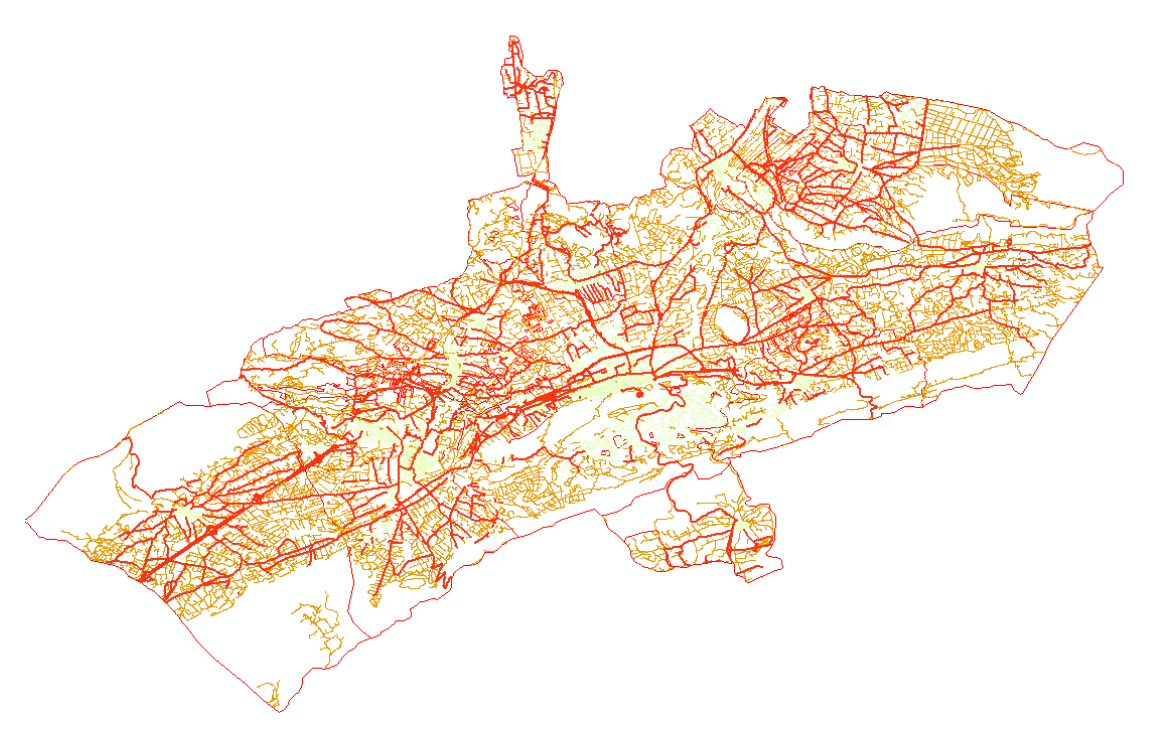

<span id="page-26-1"></span>*Ilustración 24. Vías óptimas para el estudio*

Estas serán las vías con las que trabajaremos.

Estas vías se dividen en tres apartados que son carreteras, caminos y urbanas. En estas tres vías hemos añadido tres columnas que son las siguientes.

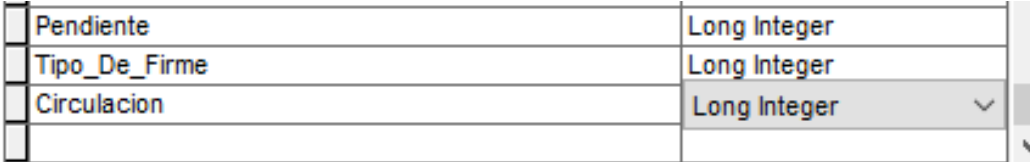

<span id="page-27-0"></span>*Ilustración 25. Columnas añadidas*

Estas columnas nos servirán más adelante para el dataset de red, en estas columnas vamos a clasificar la dificultad de la ruta según sus pendientes, el tipo de firme y el nivel de circulación por cada una de las vías las cuales hemos ido clasificando una a una comprobando las características de cada tramo de vía.

Los criterios que vamos a seguir son los siguientes:

#### Pendiente

1 pendiente nula (o al pertenecer a urbana no tenemos en cuenta está pendiente,

0-2 %)

3 pendiente baja (2-5 %)

- 11 pendiente media (5-8%)
- 20 pendiente elevada (8-Max %)

Circulación, donde hablamos de la cantidad de coches que utilizan esas vías es decir el transito

- 1 urbana
- 2 poco transito
- 5 transito medio
- 10 mucho transito

Tipo de vía, aquí solo hay dos tipos si es de tierra o si es asfalto

1 asfalto

3 tierra

En cuanto a las vías urbanas hay vías que tienen pendiente, pero consideramos que al estar dentro de la población la circulación es libre en cuanto a nuestras características podríamos llamarlo 'zona segura'.

Los datos que nos hemos basado para clasificar las pendientes es un estudio realizado en México en el que dice lo siguiente:

*'Por lo anterior, dominan en esta región las planicies con pendiente plana (de 0° a 1°) (67% del área de estudio), lo cual favorece que se encuentren permanentemente inundadas o se inunden durante la temporada de lluvias. Los terrenos con esta característica se extienden* 

*prácticamente por toda el área, aunque la superficie más importante se encuentra hacia el centro-oeste. Por otra parte, esta categoría también se relaciona con las cimas de las colinas y con niveles de terrazas antiguas. Las dos siguientes categorías de inclinación del terreno, ligeramente suave (de 1% a 3%) y suave (de 3% a 5%), muestran una correspondencia con superficies inclinadas (glacis); en sección transversal son rectas o ligeramente cóncavas. La parte inferior de este relieve es la que tiene la pendiente ligeramente suave pues se incrementa la acumulación de sedimentos en la base, debido a la erosión laminar. Por su parte, la pendiente catalogada como suave pertenece a la parte superior que se asocia con los campos de dunas y cordones litorales, así como con los lomeríos, colinas y laderas de elevaciones menores. La distribución más amplia de ambos grupos de pendiente se presenta hacia el centroeste, próxima a la costa y en pequeñas porciones del oeste y sur de la zona de estudio. Del total, las áreas de pendiente ligeramente suave cubren un 17% y las de pendiente suave 6%. Las áreas de pendiente moderada (de 5% a 15%) abarcan el 10% de la zona de estudio y prácticamente corresponden a las laderas de lomeríos, colinas suaves y elevaciones menores, cuyo escurrimiento superficial se considera de lento a medio. El relieve con estas características se distribuye hacia el centro-este, entre los ríos Coatzacoalcos y Tonalá. Otras áreas de menor extensión con este valor de inclinación se encuentran hacia el norte, noroeste, oeste y sur del área de estudio. El menor porcentaje de superficie (0.4% aproximadamente) corresponde a las pendientes fuertes con más de 15%, las cuales se presentan en laderas superiores de colinas, así como en escarpes del sector oriental donde el terreno es más abrupto'* (Hernández, 2016)

Este estudio lo hemos tenido que adaptar al nuestro ya que en nuestra zona no tenemos pendientes tan elevadas por lo tanto hay pendientes que no vamos a encontrarnos ¡, otro motivo por el que nosotros no podemos elegir pendientes tan elevadas es porque los usuarios de estas rutas no son ciclistas profesionales si no que va a ser su medio de transporte y por lo tanto para ellos seria imposible subir una pendiente del 15%.

En cuanto al tipo de vía decidimos dividirlo en dos tipos asfaltado o pavimentado y caminos sin pavimentar, no hemos puesto si tienen mejor o peor estado por que en cualquier momento podemos encontrar un bache o agujero con el cual hace unos días no contábamos por estos motivos decidimos dejarlo en tan solo estos dos tipos de firmes.

Para el transito hemos escogido las vías que mas transito tienen y las que menos para poder sacar una media, ya que la zona en la que trabajamos la conocemos muy bien y hemos hecho un estudio por rangos dependiendo de los coches que podían pasar por minuto a hora punta y de esta forma clasificar todas las vías de nuestro recorrido.

## <span id="page-29-0"></span>TRANSPORTE PUBLICO

En nuestra zona de estudio también hablaremos del transporte público ya que en el podríamos subir nuestra bicicleta y es una manera perfecta para ir a otras poblaciones que se encuentran a una mayor distancia lo que imposibilita la opción de ir con nuestra bicicleta, denominado conmuter.

Desde el ICV hemos descargado una capa que contiene todas las estaciones de tren llamada "rt\_estacionesffcc\_p" es una capa de puntos.

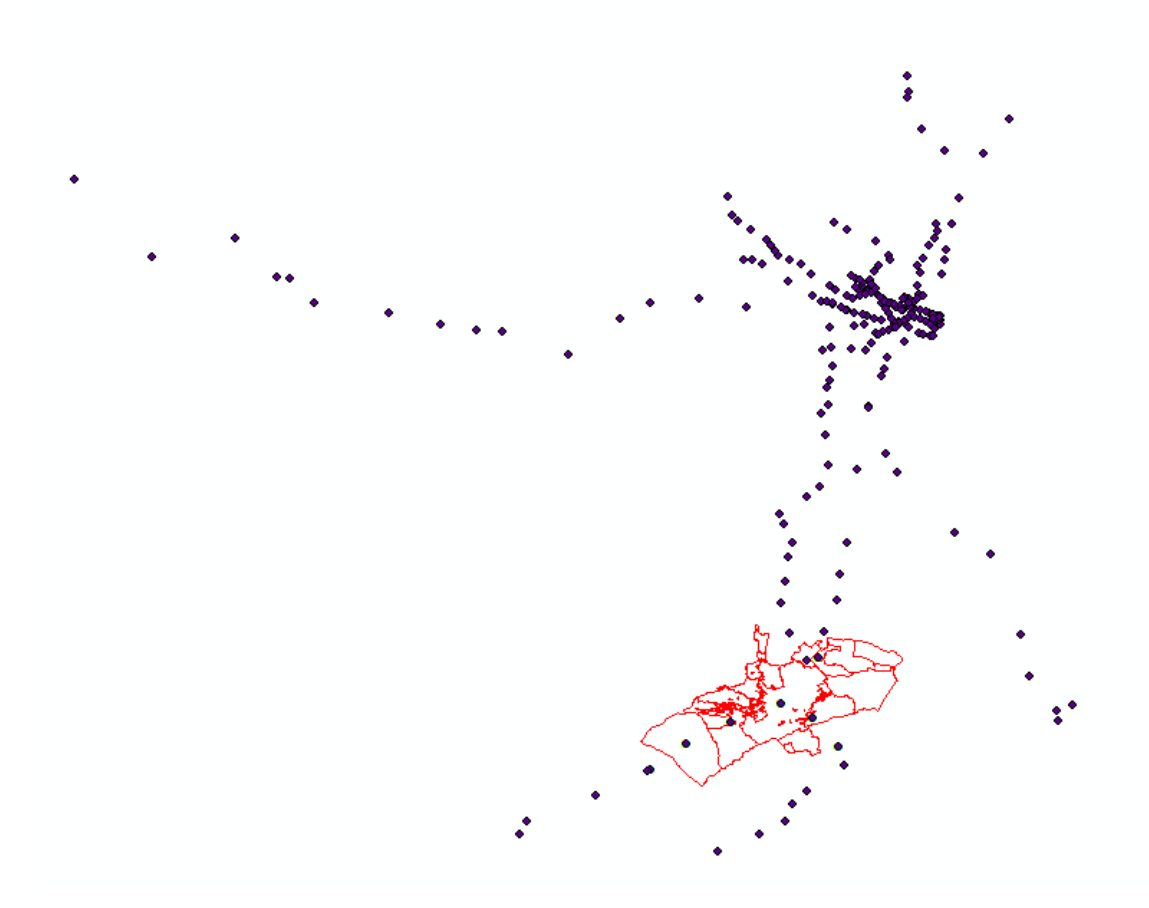

#### <span id="page-29-1"></span>*Ilustración 26. Estaciones Comunidad Valenciana*

Aquí podemos observar todas las estaciones de la Comunidad Valenciana por lo que ahora realizaremos un Clip para quedarnos tan solo con las que están dentro de nuestra zona de estudio.

Al realizar el Clip vemos que algunas de las estaciones están en desuso al contar con pocas lo que haremos es eliminarlas manualmente.

Este sería el resultado final tras realizar el clip y eliminar las estaciones que están en desuso.

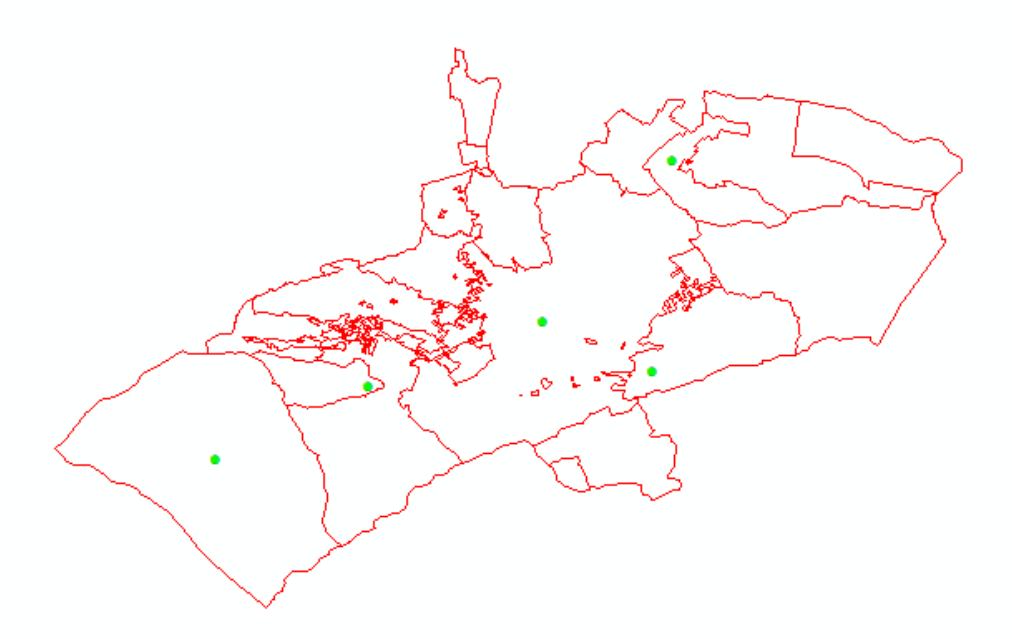

<span id="page-30-1"></span>*Ilustración 27. Estaciones de nuestra zona de estudio*

## <span id="page-30-0"></span>POBLACION

Ahora vamos a trabajar con las poblaciones, obtenemos una capa de poblaciones del IGN en el que nos aparecen todas las poblaciones de España.

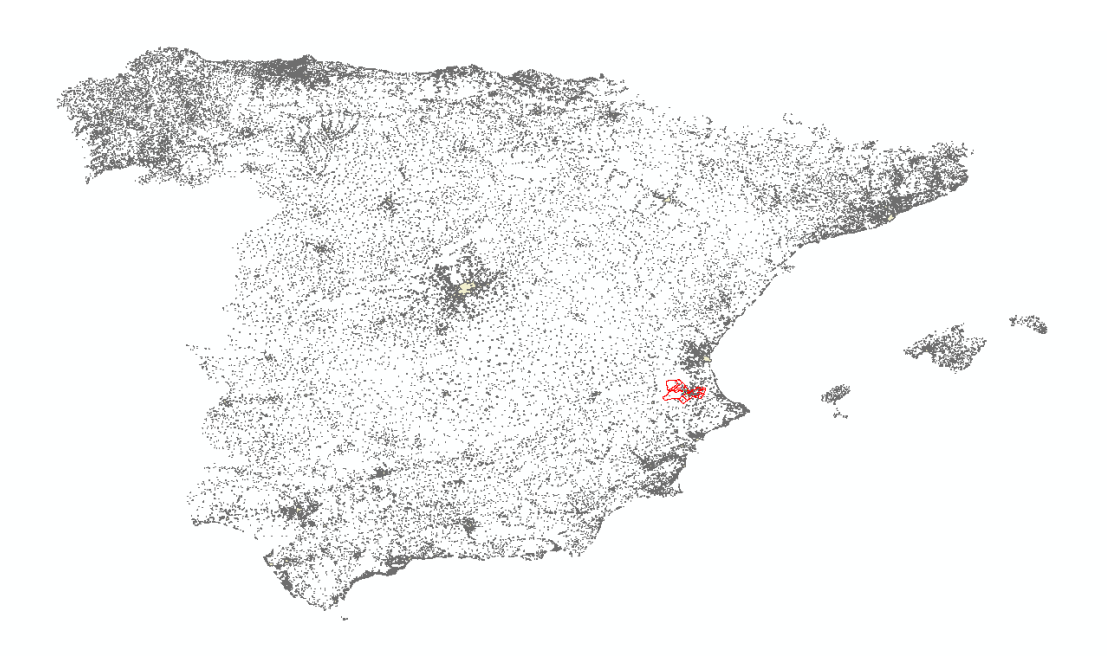

<span id="page-30-2"></span>*Ilustración 28. Poblaciones españolas*

Realizamos un nuevo 'Clip' para así quedarnos con las poblaciones que son de nuestro interés, estas poblaciones son las que están dentro de nuestra zona de estudio.

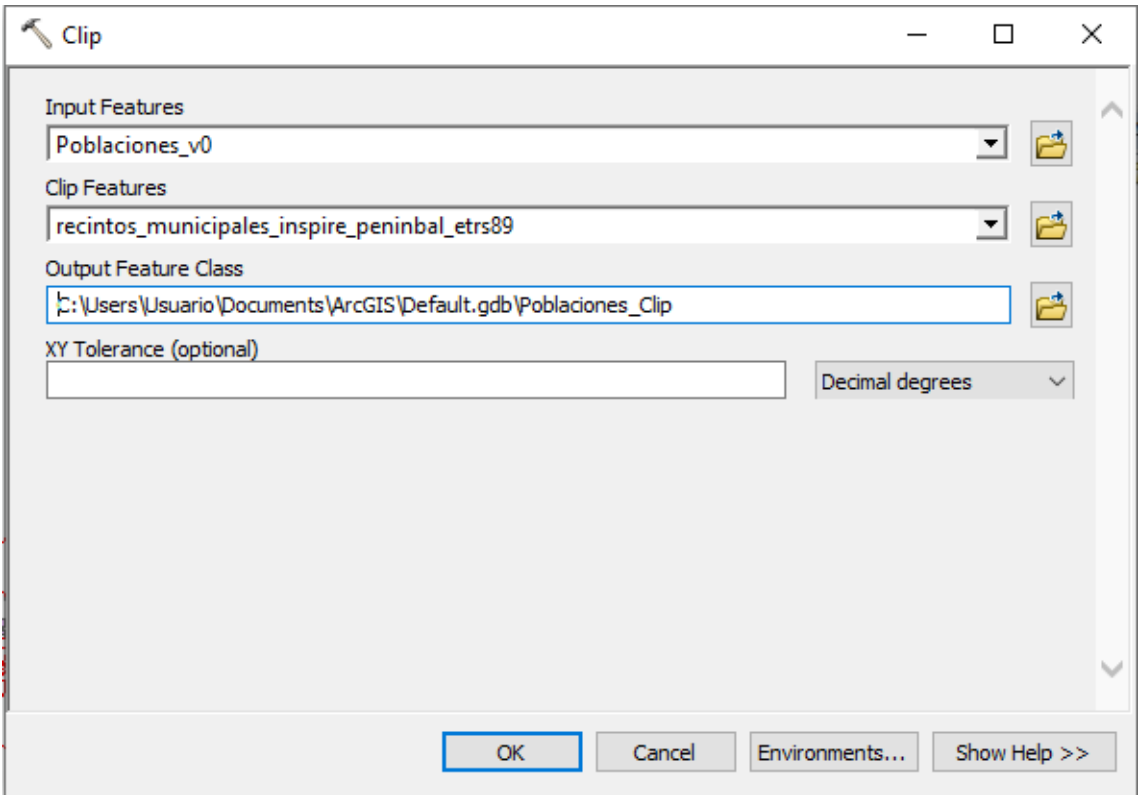

<span id="page-31-0"></span>*Ilustración 29. Clip poblaciones*

Este sería el resultado de nuestras poblaciones que debemos tener en cuenta para carreteras y puntos de interés.

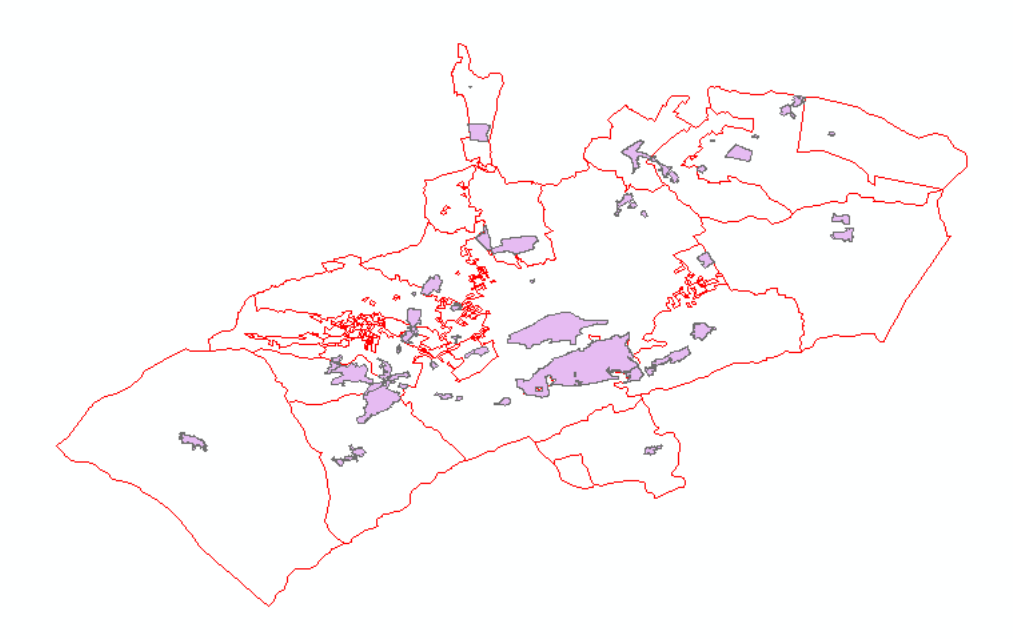

#### <span id="page-32-1"></span>*Ilustración 30. Poblaciones zona de estudio*

Dentro de la población tenemos la ventaja de que no hay prohibiciones para ir con nuestra bicicleta, pero pondremos las vías para así tener indicados de forma correcta los colegios, estaciones, etc. Ya que son puntos de interés.

## <span id="page-32-0"></span>PUNTOS DE INTERES

Los puntos de interés que vamos a elegir son hospitales y centros educativos, estos puntos los elegimos por que el estudio mencionado al inicio del trabajo nos indica que la mayoría de los usuarios de bicicleta como medio de transporte tiene una media de edad joven por lo que una gran mayoría utilizaría esa bicicleta tanto para ir a centros educativos como al hospital. Estos puntos han sido elegidos ya que son los puntos a los que más cantidad de gente puede acudir en torno al perfil de usuarios.

#### *CENTROS EDUCATIVOS*

Uno de los puntos de interés a tener en cuenta son los centros educativos, de cualquier tipo ya que queremos que todo aquel que sepa y pueda utilice la bicicleta medio de transporte por lo que descargamos desde el ICV la capa 'centres\_educatius\_shp' en la que están todos los centros de la comunidad valenciana.

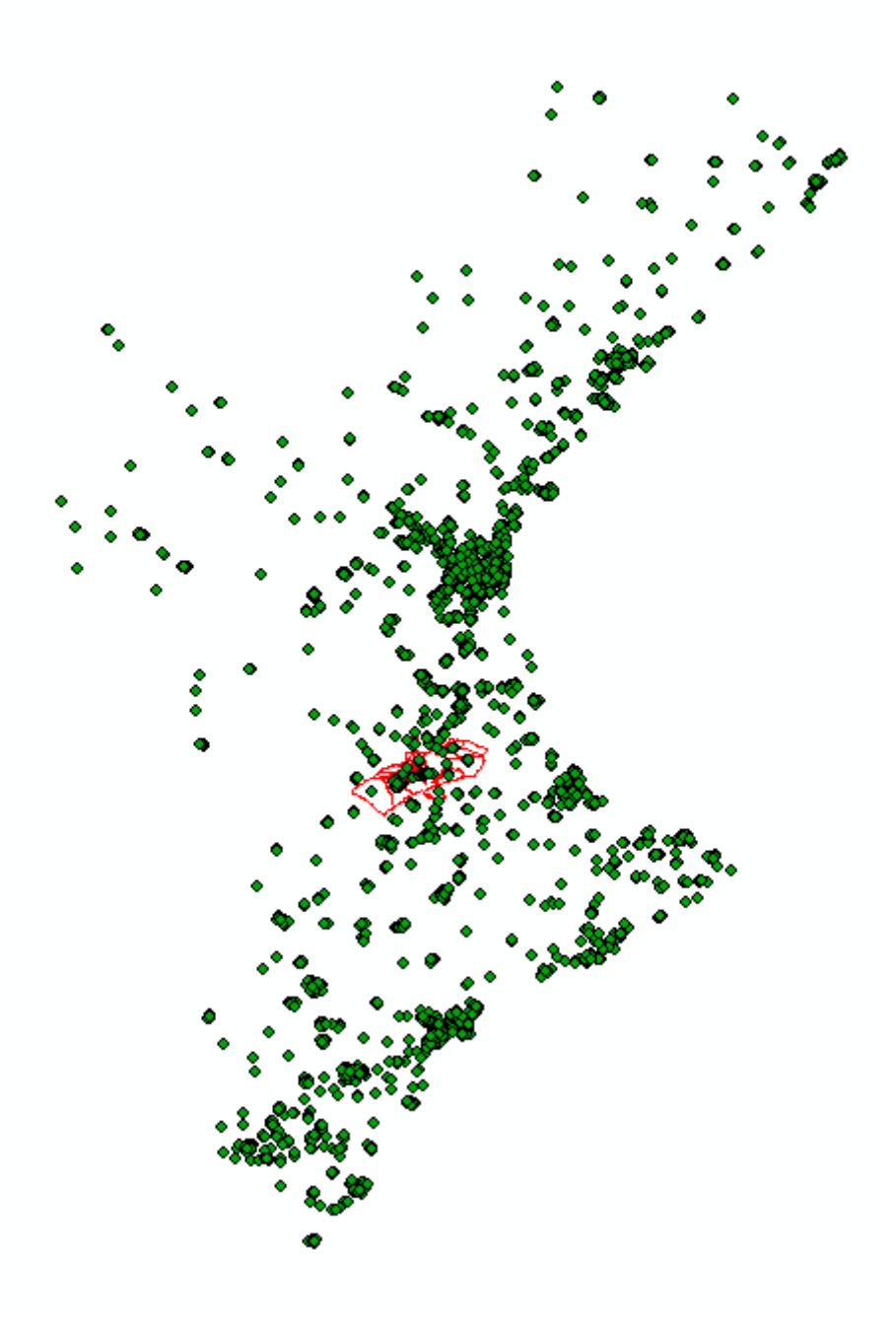

<span id="page-33-0"></span>*Ilustración 31. Centros educativos de la Comunidad Valenciana*

Tendremos que hacer un clip para quedarnos con los centros que están en nuestra zona de estudio.

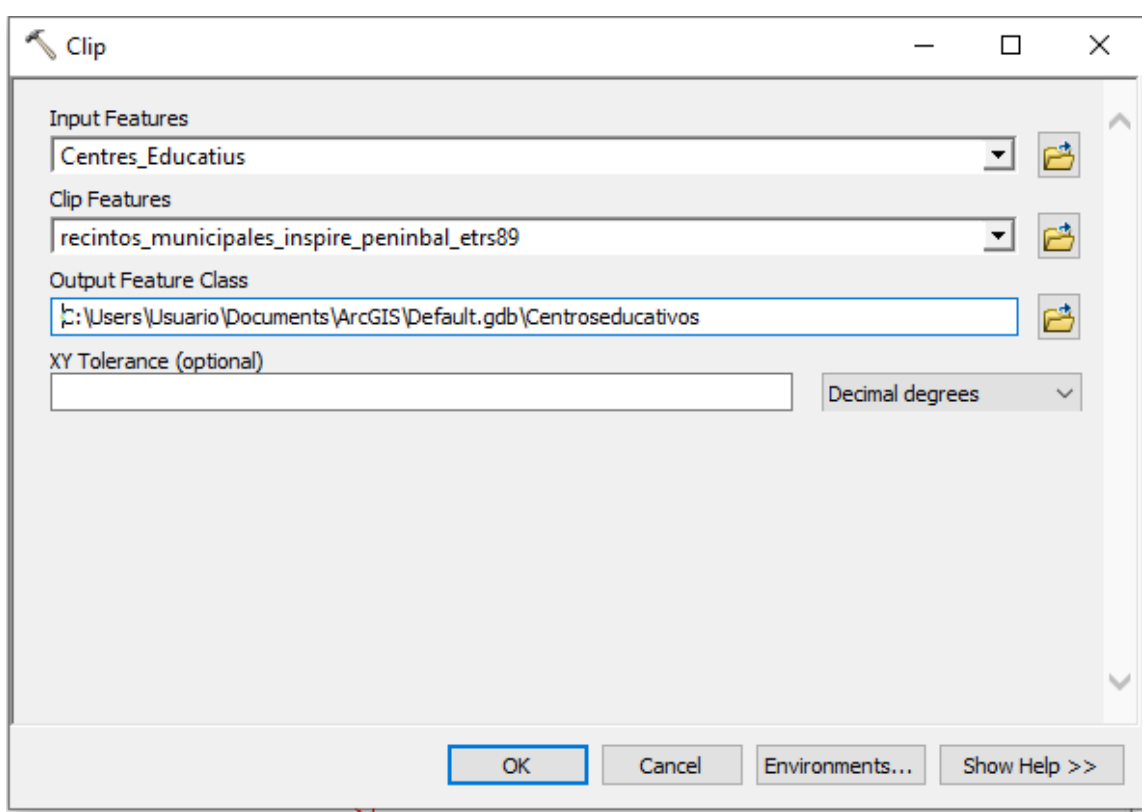

<span id="page-34-0"></span>*Ilustración 32. Clip centros educativos*

Y este sería el resultado después del clip.

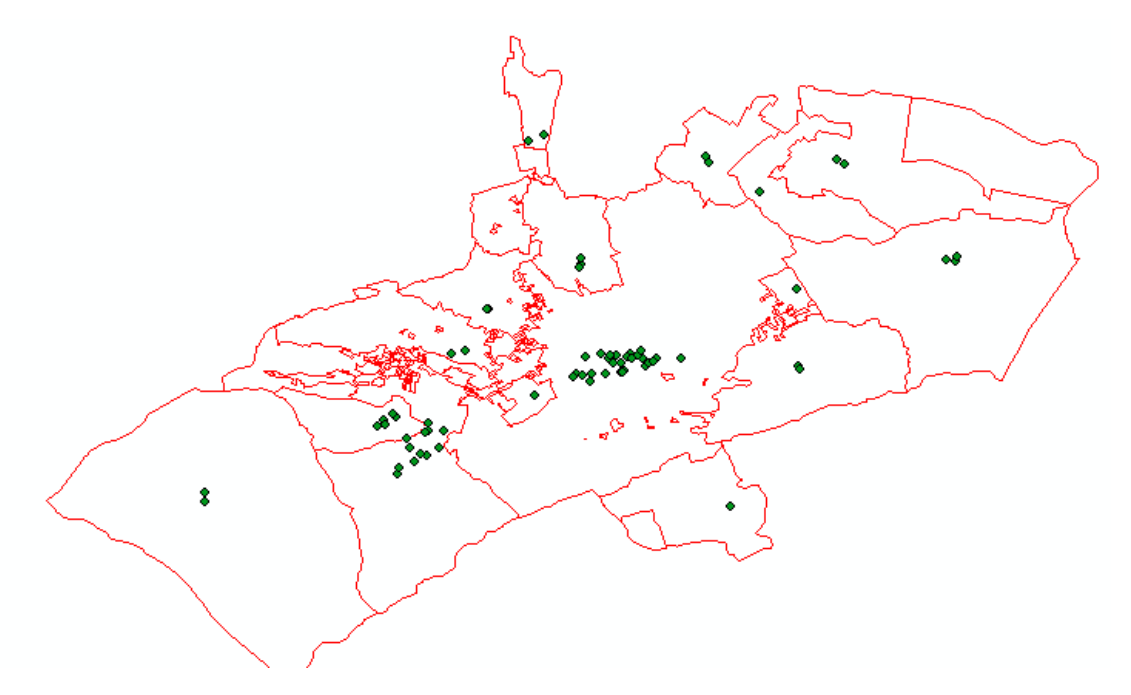

<span id="page-34-1"></span>*Ilustración 33. Centros educativos zona de estudio*

Estos serían todos los centros educativos de nuestra zona.

## *HOSPITALES*

Otra parte importante son los hospitales de nuestra zona en el que tan solo tenemos el hospital de Xàtiva Lluís Alcanyis. Es una de cosas por las que hemos elegido esta zona de estudio ya que Xàtiva es un centro de masas por sus recursos, pero también porque cuentan con hospital lo que hace que mucha gente acuda al hospital de Xàtiva ya que por cercanía es al que acuden.

Este punto lo tendremos que introducir manualmente. Por lo que crearemos una capa llamada puntos de salud en la que tendremos dicho punto.

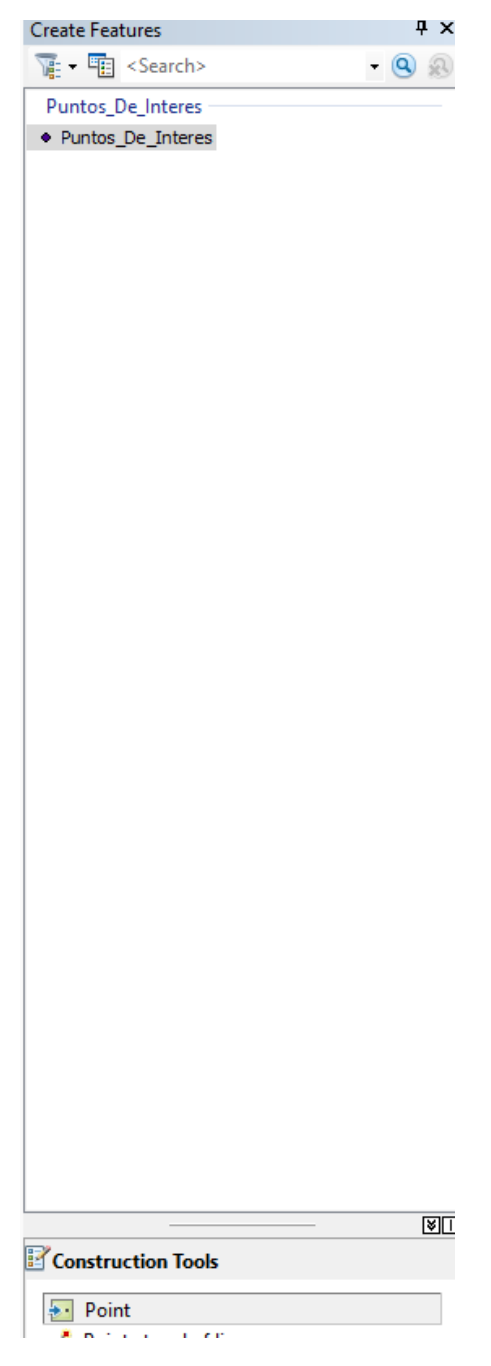

*Ilustración 34. Edición de hospital*

<span id="page-35-0"></span>Como hemos dicho anteriormente, este punto lo pondremos manualmente en el punto exacto.

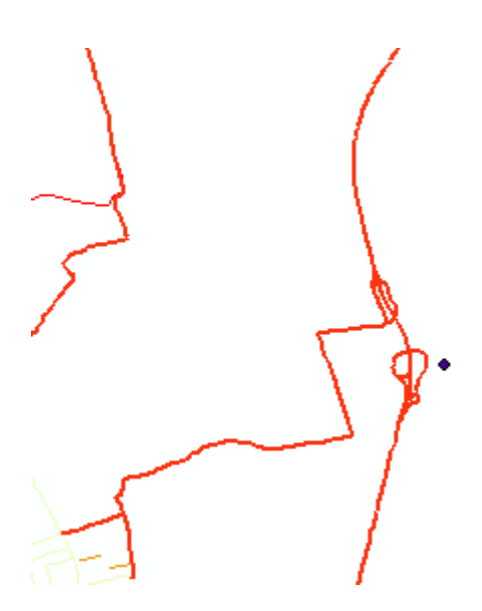

*Ilustración 35. Hospital de Xàtiva*

<span id="page-36-0"></span>En la imagen observamos el punto exacto del hospital donde lo hemos dibujado, ahora cambiaremos la tabla donde añadiremos varias columnas.

| <b>Table</b>                                                                                   |                  |           |             |                  |  |  |
|------------------------------------------------------------------------------------------------|------------------|-----------|-------------|------------------|--|--|
| $\mathbb{E} \cdot \mathbb{E} \cdot \mathbb{E} \mathbb{E} \otimes \mathbb{E} \times \mathbb{E}$ |                  |           |             |                  |  |  |
| Puntos_De_Interes                                                                              |                  |           |             |                  |  |  |
|                                                                                                | <b>OBJECTID*</b> | SHAPE *   | <b>Tipo</b> | POBLACION Numero |  |  |
|                                                                                                |                  |           |             |                  |  |  |
|                                                                                                |                  | 1   Point | Hospital    | Xativa           |  |  |
|                                                                                                |                  |           |             |                  |  |  |
|                                                                                                |                  |           |             |                  |  |  |

<span id="page-36-1"></span>*Ilustración 36. Tabla hospital*

Aunque solo hay uno hemos puesto que tipo de centro es para no confundirlo con otros puntos de interés, también hemos puesto en que población se encuentra, en este caso es Xàtiva.

## <span id="page-37-0"></span>RUTAS

Esta es una de las partes mas importantes ya que aquí vamos a sacar el coste de cada uno de los tramos para posteriormente asignarle un color dependiendo de su dificultad. En este caso vamos a dividir los tramos en 4 colores azul, verde, rojo y negro en los que al final cuando ya tengamos todos los valores, asignaremos cada color con cierto abanico de valores.

Lo primero que debemos hacer es calcular la medida de cada uno de los tramos para lo que creamos una nueva columna en la tabla de atributos.

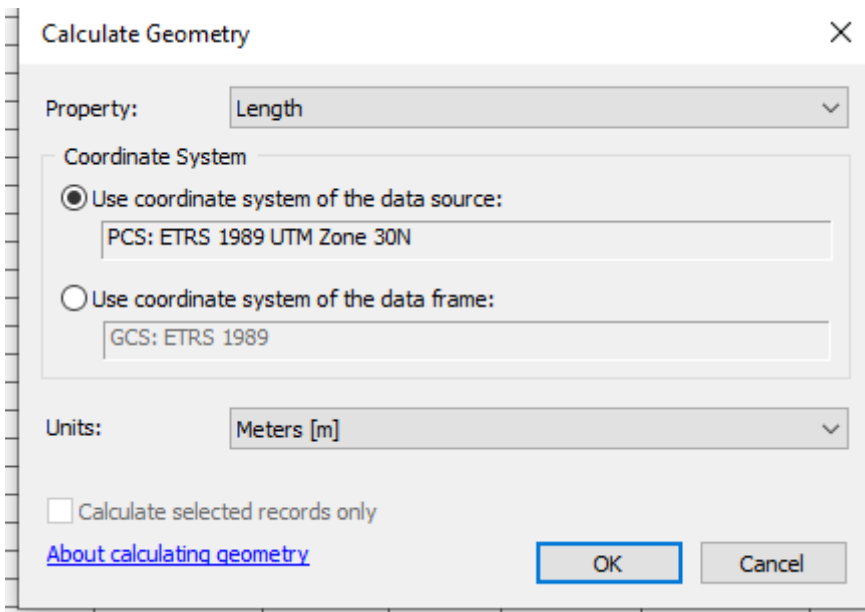

<span id="page-37-1"></span>*Ilustración 37. Medida tramos*

También crearemos otra columna en la que calcularemos el coste de cada uno de los tramos. El método de calcular este coste es muy sencillo tan solo tenemos que multiplicarle a la longitud calculada anteriormente los costes asignados a cada tramo y de esta manera tendremos el coste total.

[Largo] \* [Circulacio] \* [Tipo\_De\_Fi] \* [Pendiente]

Esta es la operación que vamos a utilizar una vez aplicado vemos como el coste de cada una es diferente.

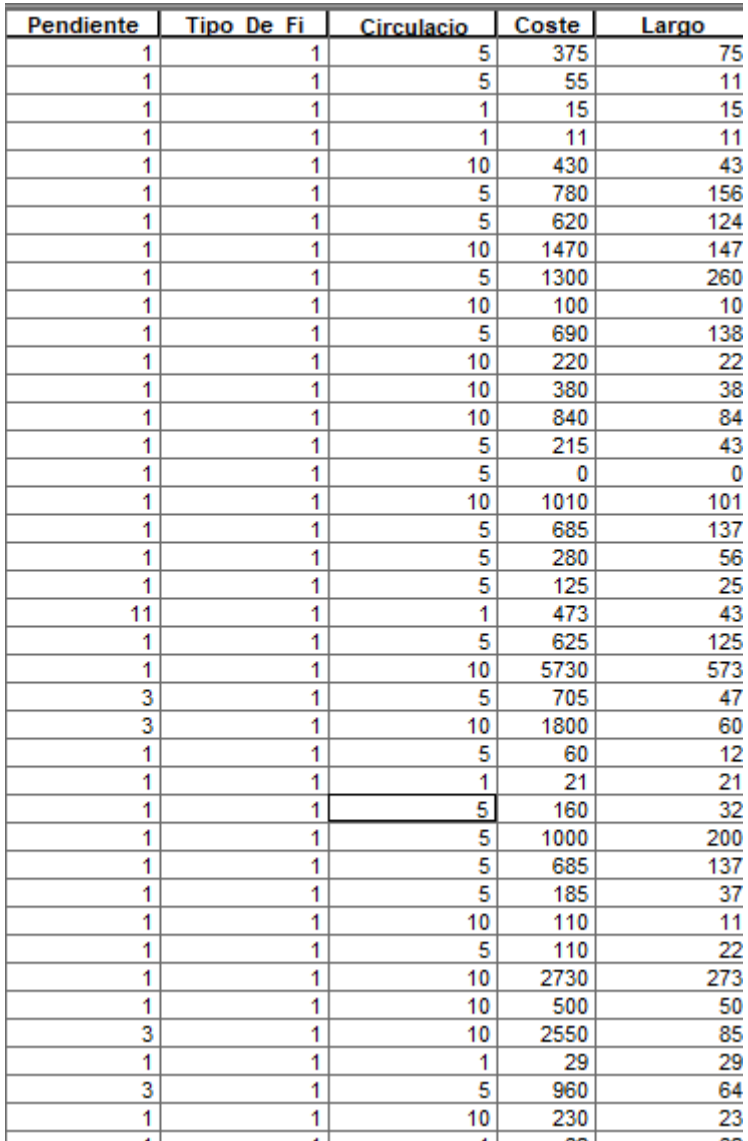

#### <span id="page-38-0"></span>*Ilustración 38. Costes*

Este es un pequeño ejemplo de como queda cada uno de estos costes es lo que luego nos basaremos para sacar los valores de cada uno de los colores.

Esto que hemos hecho con las carreteras ahora lo haremos con los caminos de la misma forma.

Lo hacemos en ambas capas tanto en la de carreteras como en la de caminos ya que luego lo necesitaremos para poder realizar el dataset de red.

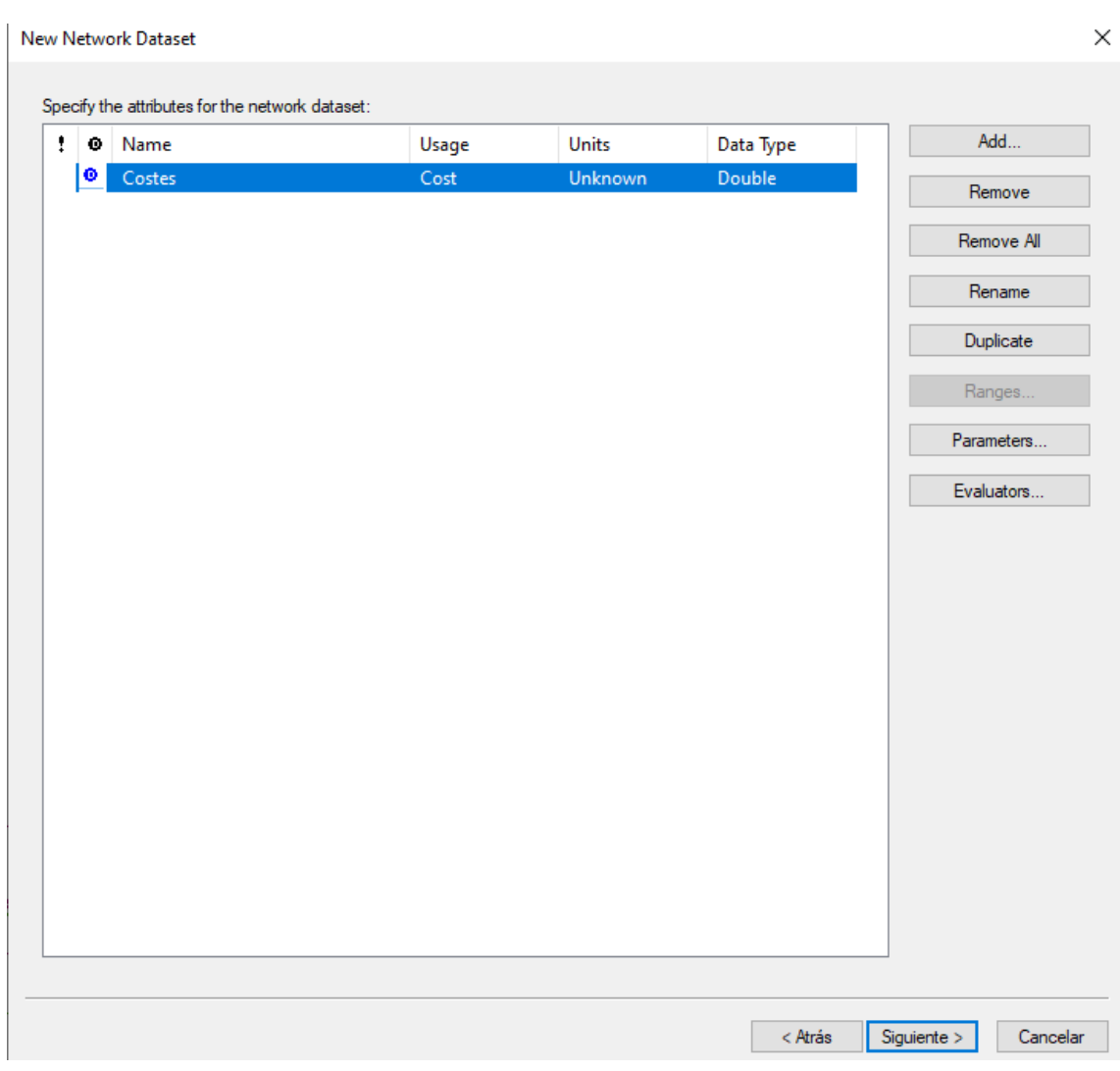

<span id="page-39-0"></span>*Ilustración 39. Parámetros dataset*

En esta parte es donde elegiremos la columna de coste para crear los costes de cada vía y ser esta la forma en la que elegirá el dataset de red la ruta mas optima.

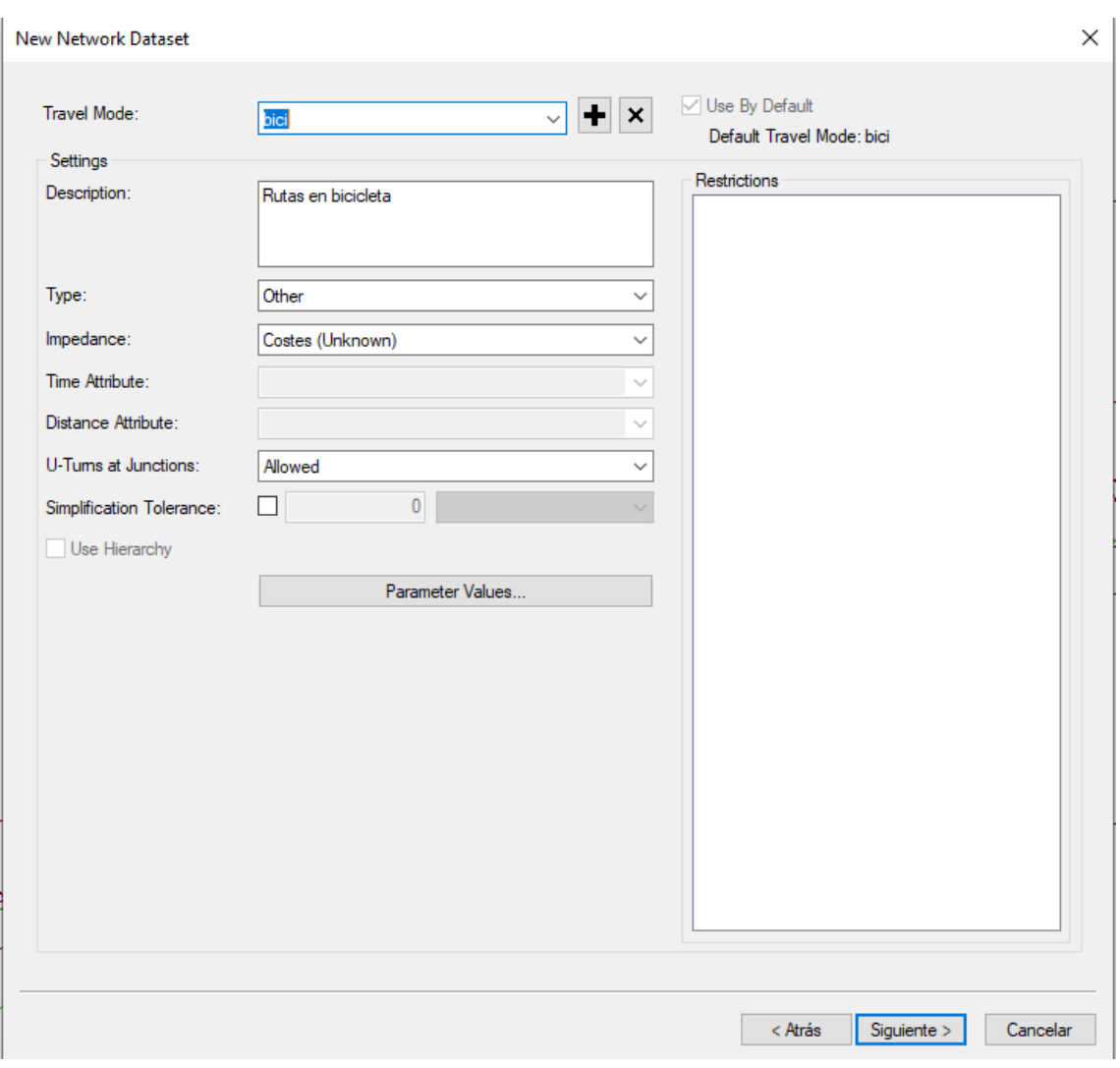

Hacemos una breve descripción de el dataset de red para así poder tenerlo en cuenta esto es importante si tenemos mas de un data set de red.

También es importante decir que nosotros hemos elegido las tres capas de viales con las que contamos la capa de viales urbana de caminos y de carreteras. En el de viales urbana el coste es 0 ya que diríamos que estamos en zona verde.

<span id="page-40-0"></span>*Ilustración 40. Descripción Network Dataset*

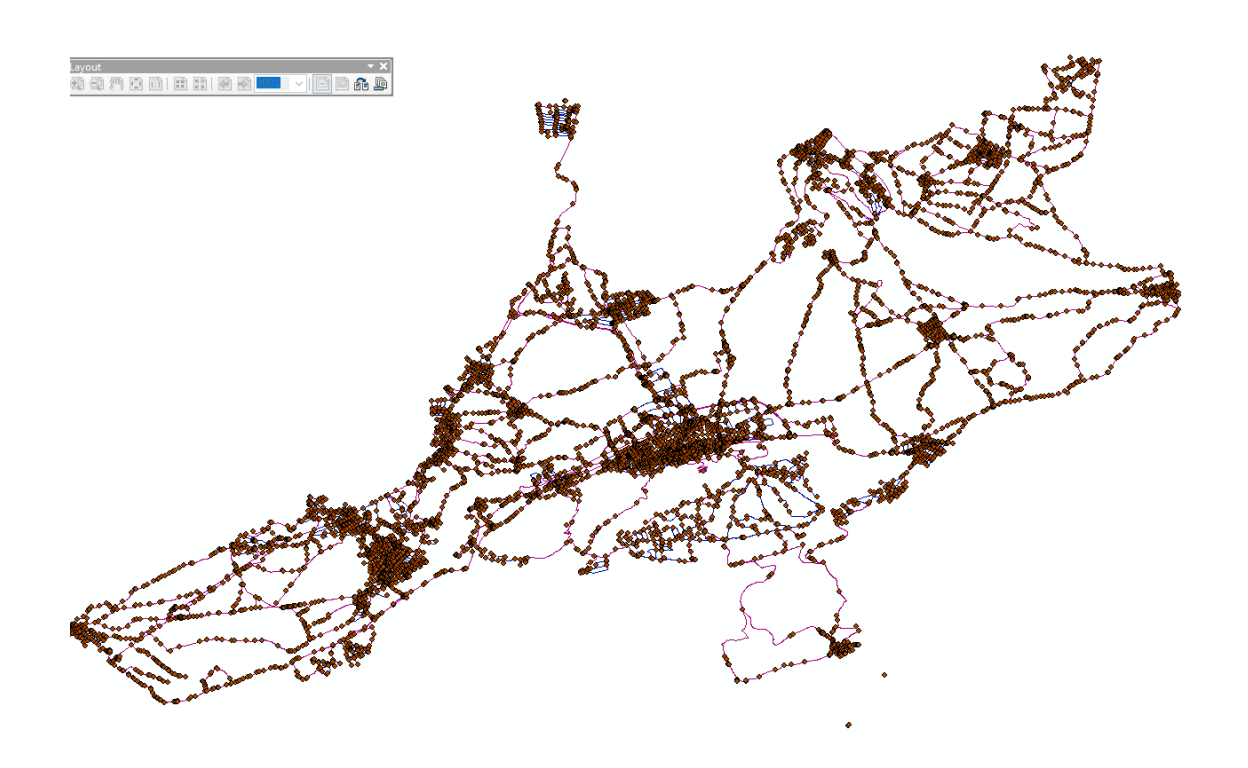

#### <span id="page-41-0"></span>*Ilustración 41. Red nodos*

En esta imagen vemos como ha quedado toda nuestra zona de estudio y todos los nodos en cada uno de nuestros vértices que como bien hemos explicado es esta la que va a ser nuestra forma de organizar todas las vías que tenemos. Nosotros lo que marcaremos es tan solo los vértices de dos vías distintas, no de cada tramo. Es decir, lo que haríamos es señalizar estos últimos vértices que hemos indicado en carretera para que fuera de esta forma más fácil para el usuario.

En cada vértice se indicaría en el vértice que te encuentras y cual es el diferente vértice que te encontraras dependiendo del camino o dirección que escojas.

Teniendo estos valores vamos a sacar una media de estos costes para así poder dividirlo por colores de dificultad como se creo en las pistas de esquí donde el verde significara muy sencillo, azul sencillo, rojo difícil y negro muy dificil.

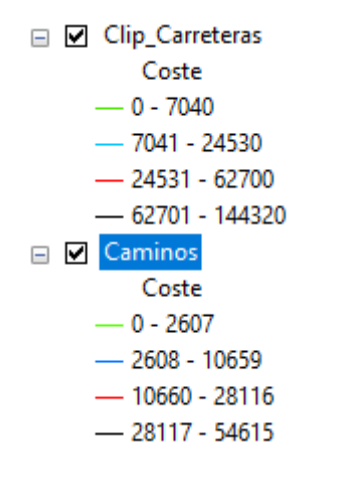

<span id="page-41-1"></span>*Ilustración 42. Valores de entidad de coste*

Diferenciándolo en 4 clases ambas capas quedarían de esta forma, la capa de urbana no la mostramos porque al estar dentro de poblaciones es todo zona verde.

Quedaría tal que así la zona de estudio

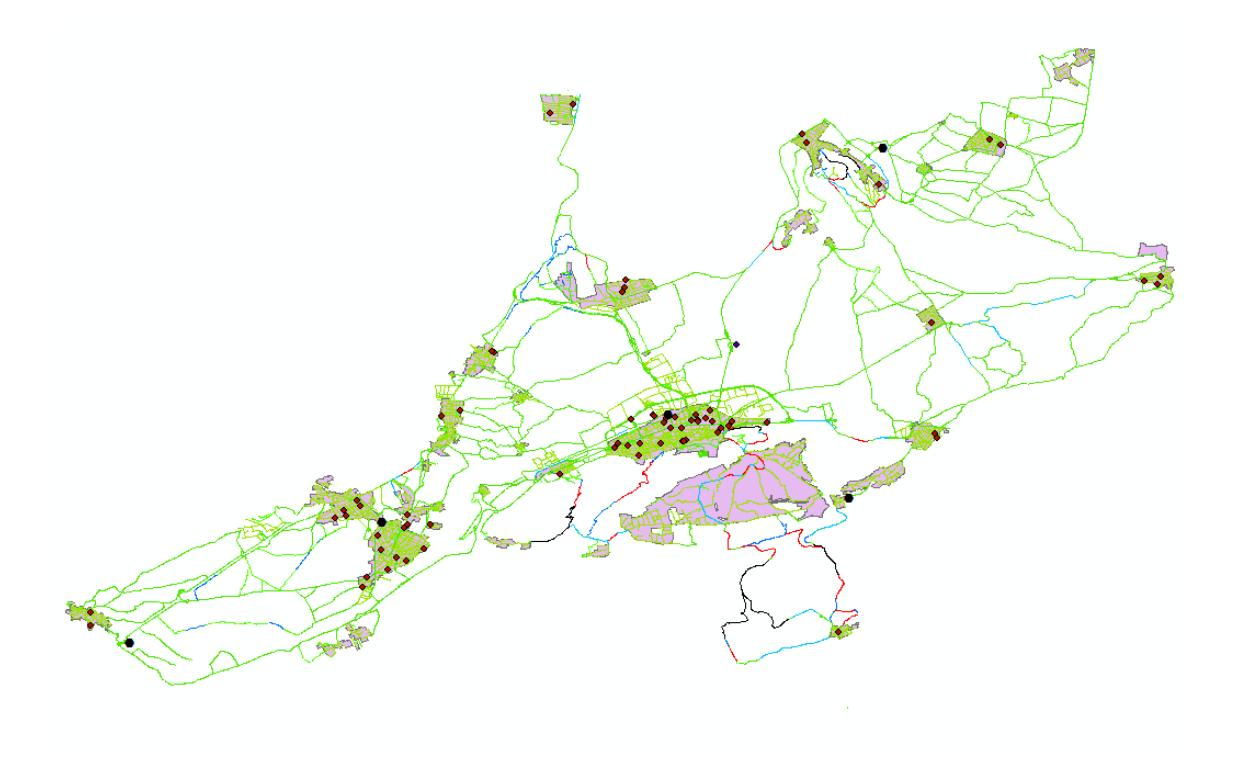

<span id="page-42-1"></span>*Ilustración 43. Vista de colores en las vias*

Aquí observamos los puntos de interés y demás centros que hemos marcado, también se observan las estaciones de tren. Como vemos se observa la zona con sus respectivos colores muy visiblemente lo que ayudaría al usuario a escoger una zona u otra.

# <span id="page-42-0"></span>PRESUPUESTO

El presupuesto necesario para crear un SIG se estima en base a la media de lo que podría cobrar un ingeniero geomático el cual está entre los 19.000 y los 22.000 euros anuales. También es necesario contabilizar los costes indirectos (uso de Internet, ordenador y otros gastos de oficina. Los costes principales son los siguientes.

- · Costes principales (Precio mensual):
- Salario base (Ingeniero Geomática / Titulado medio o diplomado): 1660 €
- Plus de convenio: 71.42 €
- Costes del programa: 150€
- Costes indirectos: 200 €

Una vez obtenidos los costes principales, se calcularán los precios por mensualidades y el precio final del proyecto, con una pretensión de 2 meses de duración.

· Presupuestos finales

 $-$  Coste directo = (Salario base + plus de convenio) x 2 mensualidades = (1660 + 71.42)  $*$  2  $= 3462.84$  €

- Coste total proyecto = (Coste directo + coste indirecto) + 40% de la Seguridad Social =  $(3462.84 + 200) + 1385.136 = 4174.142€$ 

# <span id="page-43-0"></span>CONCLUSIÓN

Para finalizar, es un trabajo el cual podría ser muy útil a la hora de promover el transporte en bicicleta lo cual es un beneficio en cuanto al cuidado del medio ambiente por la emisión de gases de los vehículos a motor da gasoil y gasolina, también mejora la salud de todo usuario gracias al ejercicio físico, ayudaríamos a los ciudadanos de cada población ya que habría un menor ruido en las calles, aparte de que si una gran mayoría utiliza la bicicleta el transito es mucho menos y menos peligroso, por ultimo ayudaría también en la economía de la población porque ahorrarían en combustible, parkings, mantenimiento de los vehículos, etc.

Un punto importante es el beneficio físico que tendría de cara a la sociedad, ya que promueve el uso de la bicicleta y sería una forma de hacer deporte todos los días en cualquier desplazamiento.

Uno de los problemas que podríamos encontrar es las rutas ya que muchas de ellas tienen un alto grado de peligrosidad al haber mucha circulación por lo que para que tuviera una mayor utilización y creara menos reparo la utilización de la bicicleta para el uso diario sería crear unas rutas con uso exclusivo de la bicicleta, dichas rutas con una muy buena señalización y buscar que fueran lo más planas posibles ya que debemos tener en cuenta que los usuarios de estas rutas no serían profesionales por lo que una pendiente muy elevada no ayudaría al uso de esta. Otro punto que deberíamos tener en cuenta es que las rutas estuvieran perfectamente pavimentadas, es decir, que no tengamos ningún problema en la vía como podría ser un camino de piedras en el cual pudiéramos tener cualquier accidente.

Otro punto importante sería el establecimiento de una buena aplicación con dichas rutas para impedir que cualquier usuario tuviera ningún problema de desorientación y por consecuencia hacerle perder tiempo, esto último es importante porque es otro de los objetivos que es que el usuario no se demore.

Dicho trabajo me ha ayudado a utilizar la creatividad y el ingenio, al tener que encontrar una solución al problema de la poca utilización de la bicicleta y sobre todo en zonas más rusticas que una capital ya que en estas cuentan con una mayor red de carriles bici cosa con la que no cuentan pueblos o ciudades más pequeñas.

En conclusión, este trabajo ha sido enfocado a tan solo una zona de España, pero podría ser aplicado en todo el territorio español. Los objetivos del trabajo han sido alcanzados ya que hemos tratado todas las vías de nuestra zona trazando las rutas con menos coste para el usuario y de la manera más rápida posible, indicando su dificultad en el tramo lo cual ayuda a la elección del propio usuario que ruta quiere elegir.

# <span id="page-44-0"></span>BIBLIOGRAFÍA

- [https://www.diariodelviajero.com/tecnologia/como-era-el-primer-gps-de-la-historia](https://www.diariodelviajero.com/tecnologia/como-era-el-primer-gps-de-la-historia-acabaremos-con-un-gps-en-los-pies#:~:text=%C2%BFAcabaremos%20con%20un%20GPS%20en%20los%20pies%3F,-Publicidad&text=Fue%20inventado%20por%20J.%20W.%20Jones,una%20ruta%20entre%20dos%20ciudades)[acabaremos-con-un-gps-en-los](https://www.diariodelviajero.com/tecnologia/como-era-el-primer-gps-de-la-historia-acabaremos-con-un-gps-en-los-pies#:~:text=%C2%BFAcabaremos%20con%20un%20GPS%20en%20los%20pies%3F,-Publicidad&text=Fue%20inventado%20por%20J.%20W.%20Jones,una%20ruta%20entre%20dos%20ciudades)[pies#:~:text=%C2%BFAcabaremos%20con%20un%20GPS%20en%20los%20pies%3F,-](https://www.diariodelviajero.com/tecnologia/como-era-el-primer-gps-de-la-historia-acabaremos-con-un-gps-en-los-pies#:~:text=%C2%BFAcabaremos%20con%20un%20GPS%20en%20los%20pies%3F,-Publicidad&text=Fue%20inventado%20por%20J.%20W.%20Jones,una%20ruta%20entre%20dos%20ciudades) [Publicidad&text=Fue%20inventado%20por%20J.%20W.%20Jones,una%20ruta%20entr](https://www.diariodelviajero.com/tecnologia/como-era-el-primer-gps-de-la-historia-acabaremos-con-un-gps-en-los-pies#:~:text=%C2%BFAcabaremos%20con%20un%20GPS%20en%20los%20pies%3F,-Publicidad&text=Fue%20inventado%20por%20J.%20W.%20Jones,una%20ruta%20entre%20dos%20ciudades) [e%20dos%20ciudades.](https://www.diariodelviajero.com/tecnologia/como-era-el-primer-gps-de-la-historia-acabaremos-con-un-gps-en-los-pies#:~:text=%C2%BFAcabaremos%20con%20un%20GPS%20en%20los%20pies%3F,-Publicidad&text=Fue%20inventado%20por%20J.%20W.%20Jones,una%20ruta%20entre%20dos%20ciudades)
- [https://www.dgt.es/PEVI/eduvial/guias-didacticas-recursos/Guia-del-ciclista](https://www.dgt.es/PEVI/eduvial/guias-didacticas-recursos/Guia-del-ciclista-marcadores.pdf)[marcadores.pdf](https://www.dgt.es/PEVI/eduvial/guias-didacticas-recursos/Guia-del-ciclista-marcadores.pdf)
- [http://icv.gva.es/auto/aplicaciones/icv\\_geocat/#/results/viarias](http://icv.gva.es/auto/aplicaciones/icv_geocat/#/results/viarias)
- <https://movilidadelectrica.com/la-historia-de-la-bicicleta-en-holanda/>
- <https://centrodedescargas.cnig.es/CentroDescargas/index.jsp>

## <span id="page-44-1"></span>Referencias

- Bicicleta, R. d. (27 de Octubre de 2015). *www.ciudadesporlabicicleta.org*. Obtenido de https://www.ciudadesporlabicicleta.org/2015/10/27/barometro-de-la-bicicleta-2015/
- españa, G. d. (16 de Noviembre de 2007). *Centro de descargas IGN*. Obtenido de https://centrodedescargas.cnig.es/CentroDescargas
- Gabriel. (9 de Septiembre de 2014). *https://movilidadelectrica.com/la-historia-de-la-bicicletaen-holanda/.* Obtenido de https://movilidadelectrica.com/la-historia-de-la-bicicletaen-holanda/: https://movilidadelectrica.com/la-historia-de-la-bicicleta-en-holanda/
- Hernández, L. H. (2016). *gob.mx.* Obtenido de Gobierno de Mexico. Obtenido de http://www2.inecc.gob.mx/publicaciones2/libros/629/pendiente.pdf

# <span id="page-45-0"></span>ANEXOS

<span id="page-45-1"></span>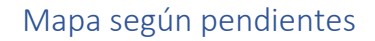

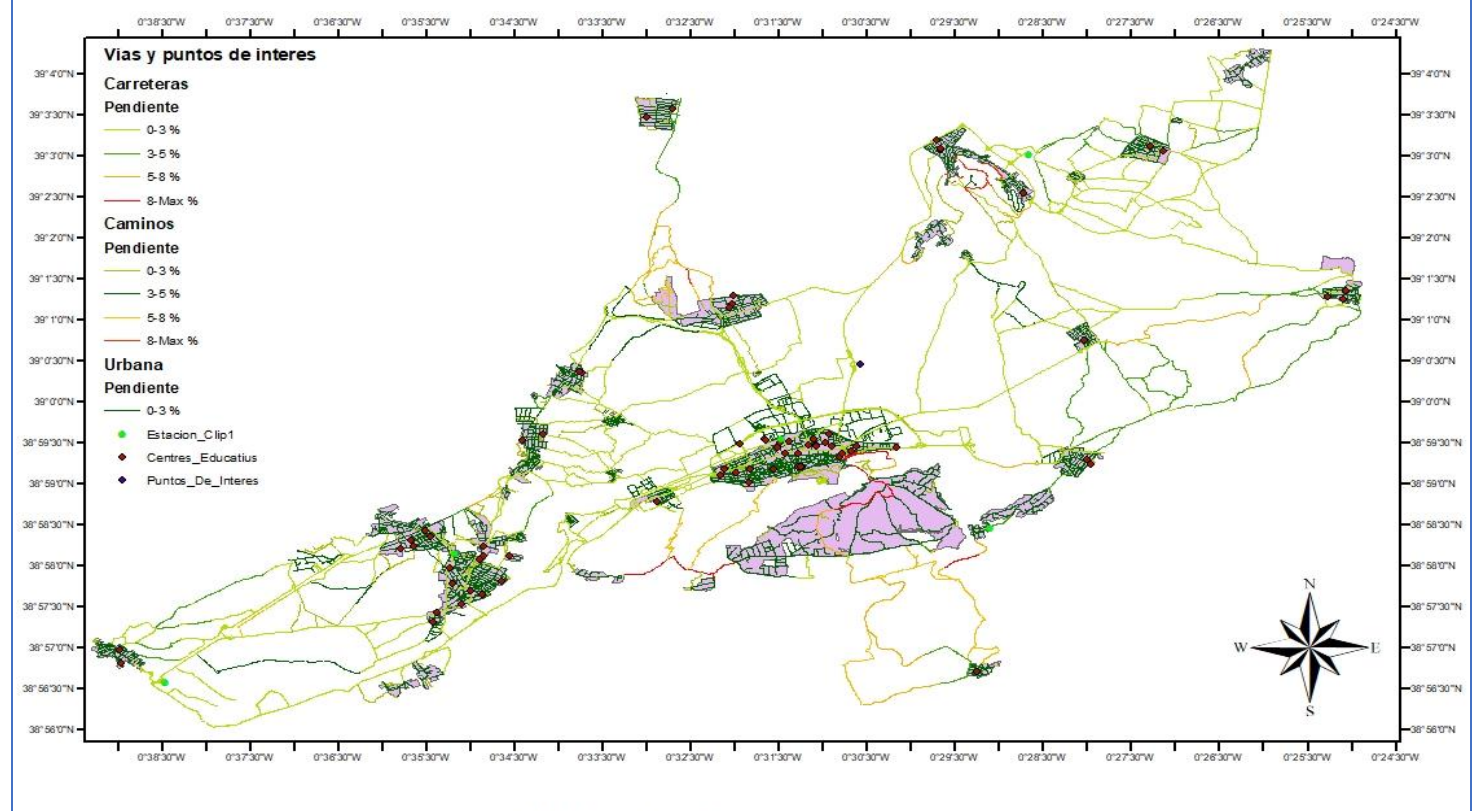

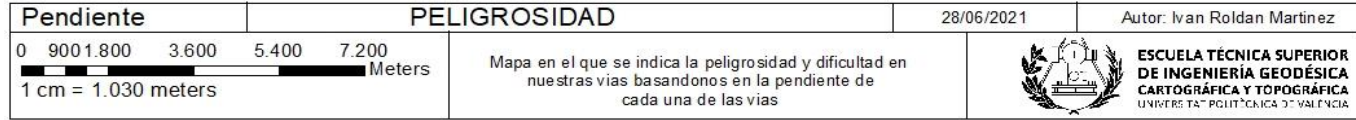

*Ilustración 44. Mapa de pendientes*

## <span id="page-46-0"></span>Mapa según tipo de vía.

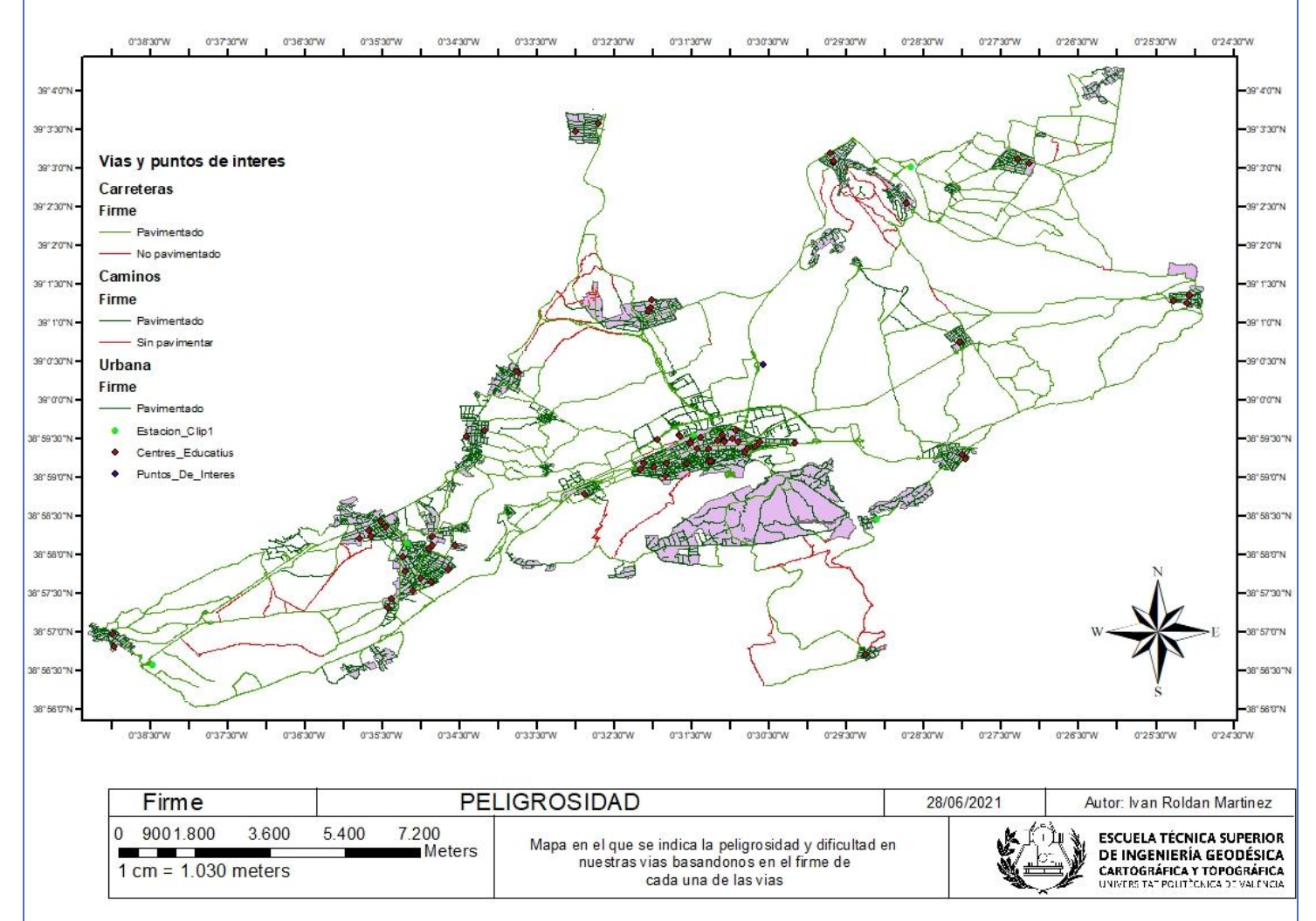

*Ilustración 45. Mapa de firmes*

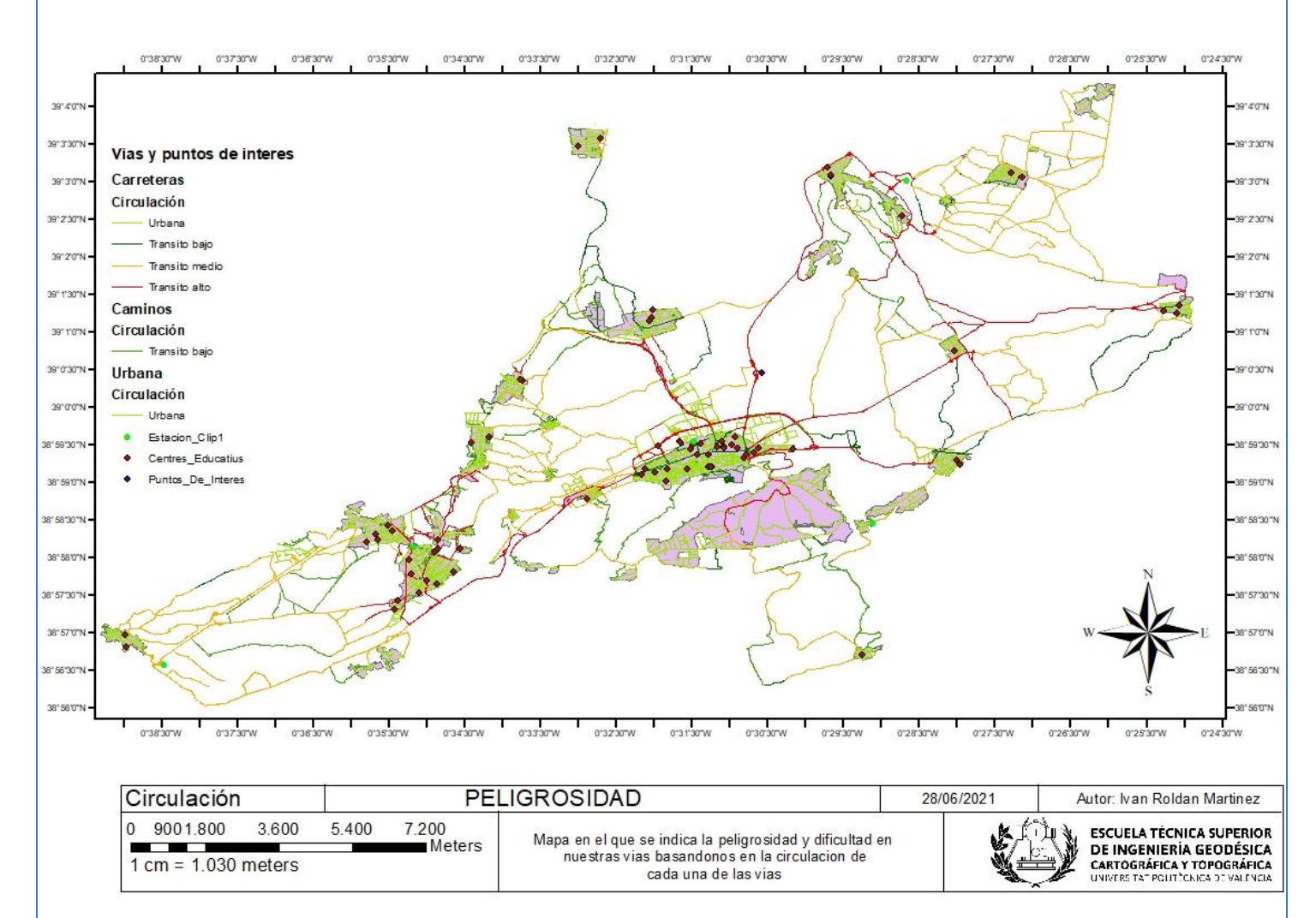

## <span id="page-47-1"></span><span id="page-47-0"></span>Mapa según la circulación

*Ilustración 46. Mapa de circulación*

<span id="page-48-0"></span>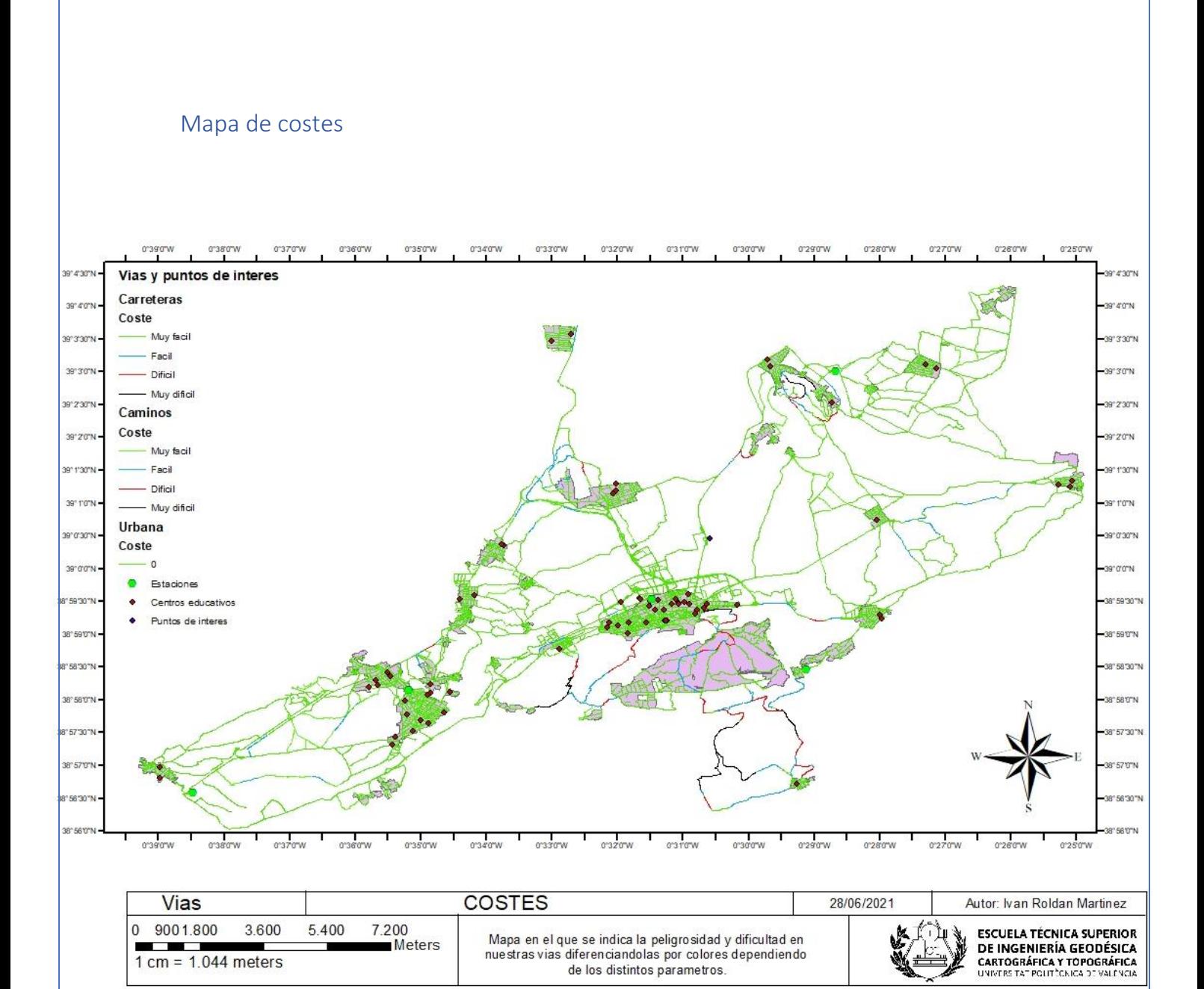

*Ilustración 47. Mapa de costes*